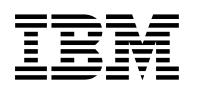

## **Program Directory for**

# **WebSphere Business Integration Server Foundation**

## **for z/OS V5.1**

## **For CBPDO Installation and ServerPac Reference**

Version 5 Release 1 Modification 0

Program Number 5655-L85

for Use with z/OS V1.2 or higher

Service Updated

Document Date: May 28, 2004

GI11-2842-00

 **Note!** 

Before using this information and the product it supports, be sure to read the general information under Appendix B, "Notices" on page 61.

A form for reader's comments appears at the back of this publication. When you send information to IBM, you grant IBM a nonexclusive right to use or distribute the information in any way it believes appropriate without incurring any obligation to you.

 **Copyright International Business Machines Corporation 2004. All rights reserved.**

Note to U.S. Government Users — Documentation related to restricted rights — Use, duplication or disclosure is subject to restrictions set forth in GSA ADP Schedule Contract with IBM Corp.

## **Contents**

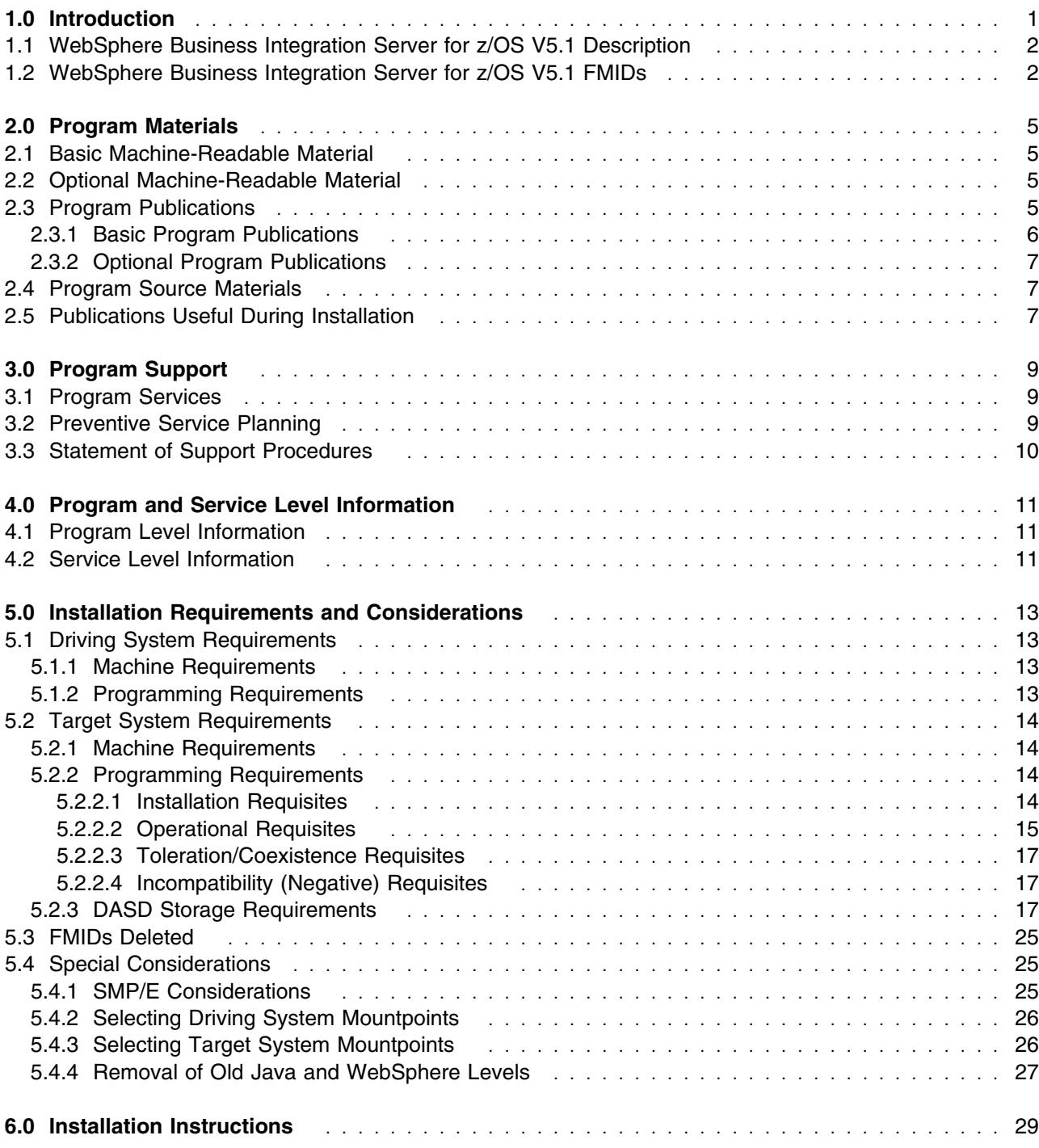

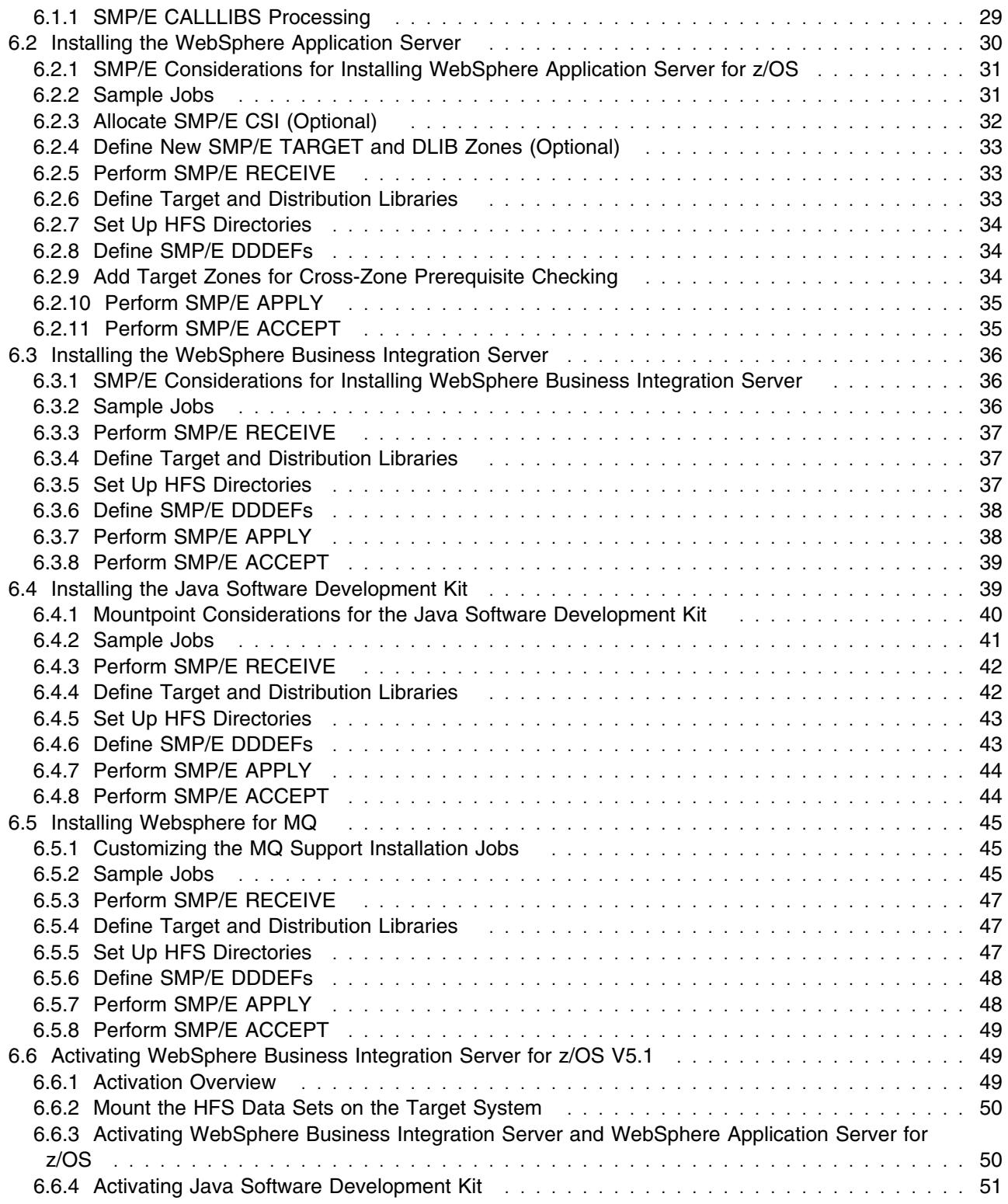

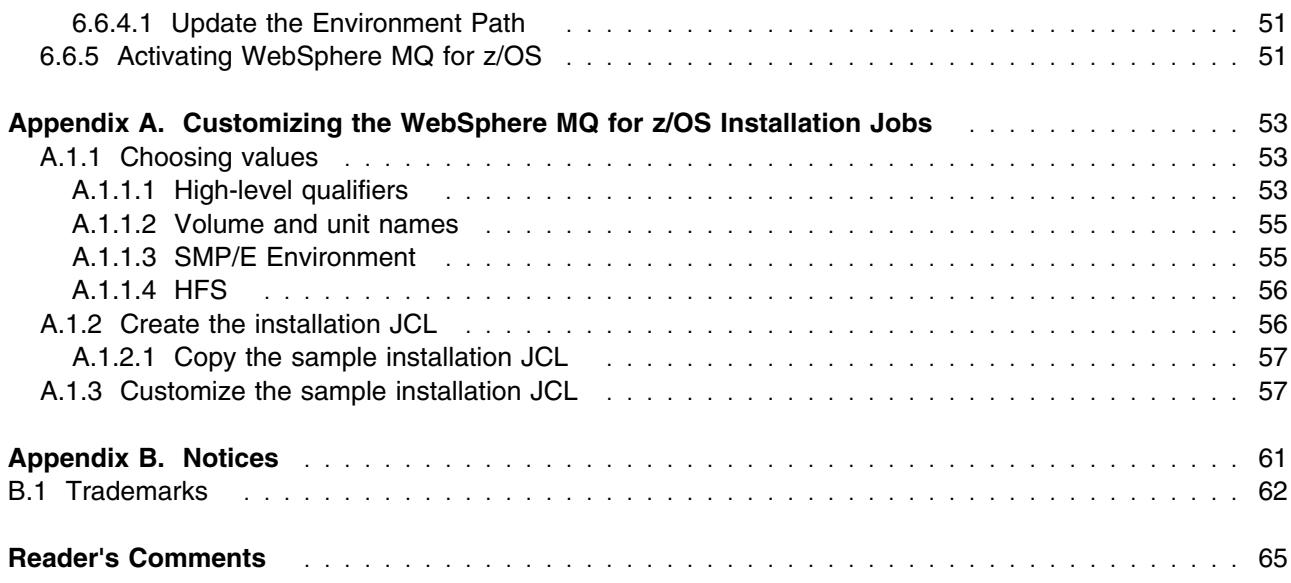

# **Figures**

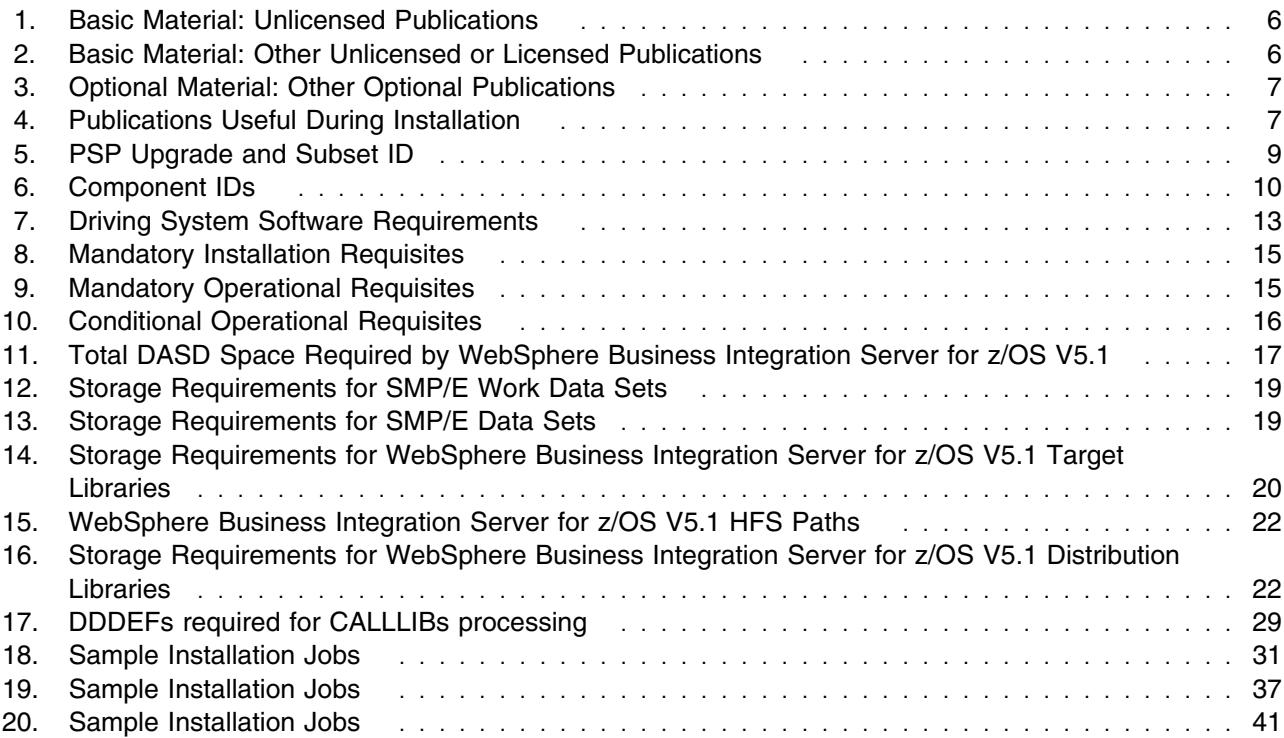

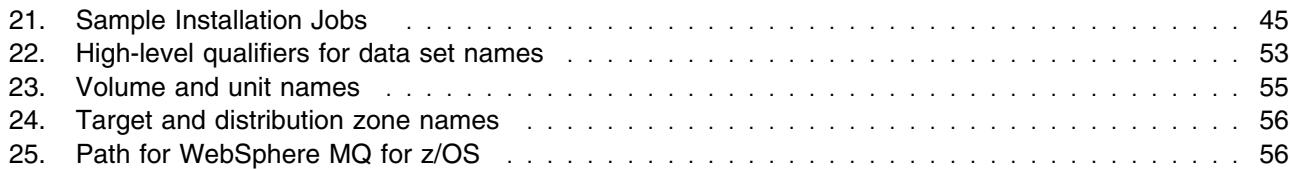

### **1.0 Introduction**

This Program Directory is intended for the system programmer responsible for program installation and maintenance. It contains information concerning the material and procedures associated with the installation of WebSphere Business Integration Server for z/OS V5.1.

The Program Directory contains the following sections:

- 2.0, "Program Materials" on page 5 identifies the basic and optional program materials and documentation for WebSphere Business Integration Server for z/OS V5.1.
- 3.0, "Program Support" on page 9 describes the IBM support available for WebSphere Business Integration Server for z/OS V5.1.
- 4.0, "Program and Service Level Information" on page 11 lists the APARs (program level) and PTFs (service level) incorporated into WebSphere Business Integration Server for z/OS V5.1.
- 5.0, "Installation Requirements and Considerations" on page 13 identifies the resources and considerations required for installing and using WebSphere Business Integration Server for z/OS V5.1.
- 6.0, "Installation Instructions" on page 29 provides detailed installation instructions for WebSphere Business Integration Server for z/OS V5.1. It also describes the procedures for activating the functions of WebSphere Business Integration Server for z/OS V5.1, or refers to appropriate publications.

Before installing WebSphere Business Integration Server for z/OS V5.1, read the *CBPDO Memo To Users* and the *CBPDO Memo To Users Extension* that were supplied with this program in softcopy form as well as this Program Directory and then keep them for future reference. Section 3.2, "Preventive Service Planning" on page 9 tells you how to find any updates to the information and procedures in this Program Directory.

WebSphere Business Integration Server for z/OS V5.1 is supplied in a Custom-Built Product Delivery Offering (CBPDO, 5751-CS3). The Program Directory is provided in softcopy form on the CBPDO tape which is identical to the hardcopy form provided with your order. Your CBPDO contains a softcopy preventive service planning (PSP) upgrade for this product. All service and HOLDDATA for WebSphere Business Integration Server for z/OS V5.1 are included on the CBPDO tape.

Do not use this Program Directory if you are installing WebSphere Business Integration Server for z/OS V5.1 with a SystemPac or ServerPac. When using these offerings, use the jobs and documentation supplied with the offering. This documentation may point you to specific sections of the Program Directory as required.

### **1.1 WebSphere Business Integration Server for z/OS V5.1 Description**

Most companies today face a growing problem. The past 40 years of IT evolution have tended to create an enterprise-computing infrastructure that is heterogeneous, widely distributed, and increasingly complex. Business logic and application data can be scattered throughout the organization across multiple software assets. Furthermore, companies may face constant pressure to create new applications that integrate business logic and application data within the organization and with suppliers, partners, and customers in order to cut costs, build customer loyalties, and gain a competitive advantage.

However, this integration can be complex, expensive, and risky.

What can you do to help address these challenges?

You can leverage the power of open and industry standards and the flexibility of a service-oriented architecture by using WebSphere Business Integration Server for z/OS V5.1 in conjunction with WebSphere Studio Application Developer Integration Edition, V5.1 to build and deploy composite applications that are designed to make it easy to reuse your existing infrastructure and adapt to change.

WebSphere Business Integration Server for z/OS V5.1 builds on the best-in-class WebSphere Application Server for z/OS to provide a powerful standards-based integration platform for building and deploying services-oriented applications. New capabilities in WebSphere Business Integration Server for z/OS V5.1 include:

- One of the first to offer native deployment support for Business Process Execution Language for Web Services (BPEL4WS) processes
- Builds on full support for the features included in the WebSphere Application Server for z/OS (a Java 2 Enterprise Edition (J2EE) platform), providing a robust Web services technology-based application environment.
- Business rules beans support to automate decisions and increase process flexibility.
- Same functionality and code base as WebSphere Business Integration Server 5.1 on distributed platforms.
- J2EE Programming model extensions (PMEs) previously available only on distributed platforms.
- Additional platform support with first delivery on z/OS.
- Eclipse-based development, application assembly and deployment tools.

#### **1.2 WebSphere Business Integration Server for z/OS V5.1 FMIDs**

WebSphere Business Integration Server for z/OS V5.1 consists of the following FMIDs:

HWBI510 - WebSphere Business Integration Server Foundation for z/OS V5.1 H28W510 - WebSphere Application Server for z/OS V5.1 HJVA140 - IBM SDK for z/OS, Java 2 Technology Edition, V1.4 HMS5310 - IBM WebSphere MQ for z/OS Base

- JMS5311 IBM WebSphere MQ for z/OS US English ENU
- JMS5312 IBM WebSphere MQ for z/OS Japanese JPN
- JMS5313 IBM WebSphere MQ for z/OS Simplified Chinese CHS
- JMS5314 IBM WebSphere MQ for z/OS Uppercase English ENP
- JMS5318 IBM WebSphere MQ for z/OS Java Support

### **2.0 Program Materials**

An IBM program is identified by a program number. The program number for WebSphere Business Integration Server for z/OS V5.1 is 5655-L85.

Basic Machine-Readable Materials are materials that are supplied under the base license and feature numbers, and are required for the use of the product. Optional Machine-Readable Materials are orderable under separate feature numbers, and are not required for the product to function.

The program announcement material describes the features supported by WebSphere Business Integration Server for z/OS V5.1. Ask your IBM representative for this information if you have not already received a copy.

#### **2.1 Basic Machine-Readable Material**

The distribution medium for this program is magnetic tape or downloadable files. It is installed using SMP/E, and is in SMP/E RELFILE format. See 6.0, "Installation Instructions" on page 29 for more information about how to install the program.

Information about the physical tape for the Basic Machine-Readable Materials for WebSphere Business Integration Server for z/OS V5.1 can be found in the *CBPDO Memo To Users Extension*.

#### **2.2 Optional Machine-Readable Material**

No optional machine-readable materials are provided for WebSphere Business Integration Server for z/OS V5.1.

#### **2.3 Program Publications**

The following sections identify the basic and optional publications for WebSphere Business Integration Server for z/OS V5.1. Please note the main documentation distribution medium for WebSphere Business Integration Server for z/OS V5.1 is the InfoCenter, which can be accessed via the WebSphere Business Integration Server for z/OS V5.1 product documentation page at **http://www.ibm.com/software/integration/wbisf/library/**.

In addition to the InfoCenter, WebSphere Business Integration Server for z/OS V5.1 product documentation is available in PDF format at the same URL.

#### **2.3.1 Basic Program Publications**

Figure 1 on page 6 identifies the basic unlicensed program publications for WebSphere Business Integration Server for z/OS V5.1. Downloadable copies of these publications are available on the WebSphere Business Integration Server for z/OS V5.1 Library site. Please see **http://www.ibm.com/software/integration/wbisf/library/** to access the product documentation.

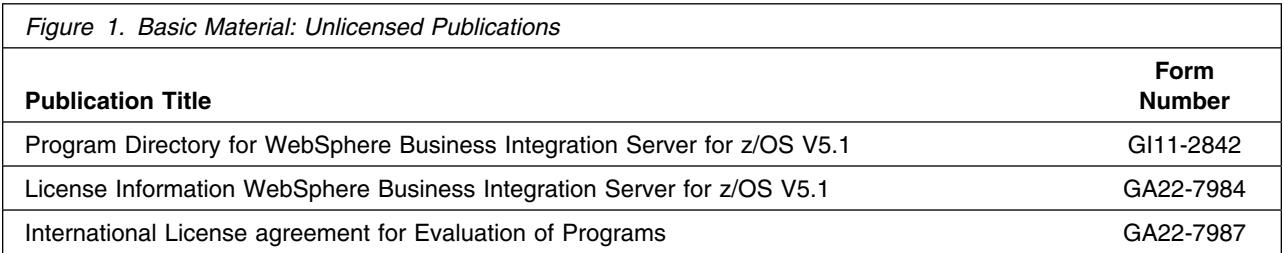

Figure 2 identifies the basic unlicensed or licensed publications that are not available in hardcopy form, but are available through the internet or other media for WebSphere Business Integration Server for z/OS V5.1.

All of the documents listed in Figure 2 are available for download at the WebSphere Business Integration Server for z/OS V5.1 Library page: **http://www.ibm.com/software/integration/wbisf/library/**

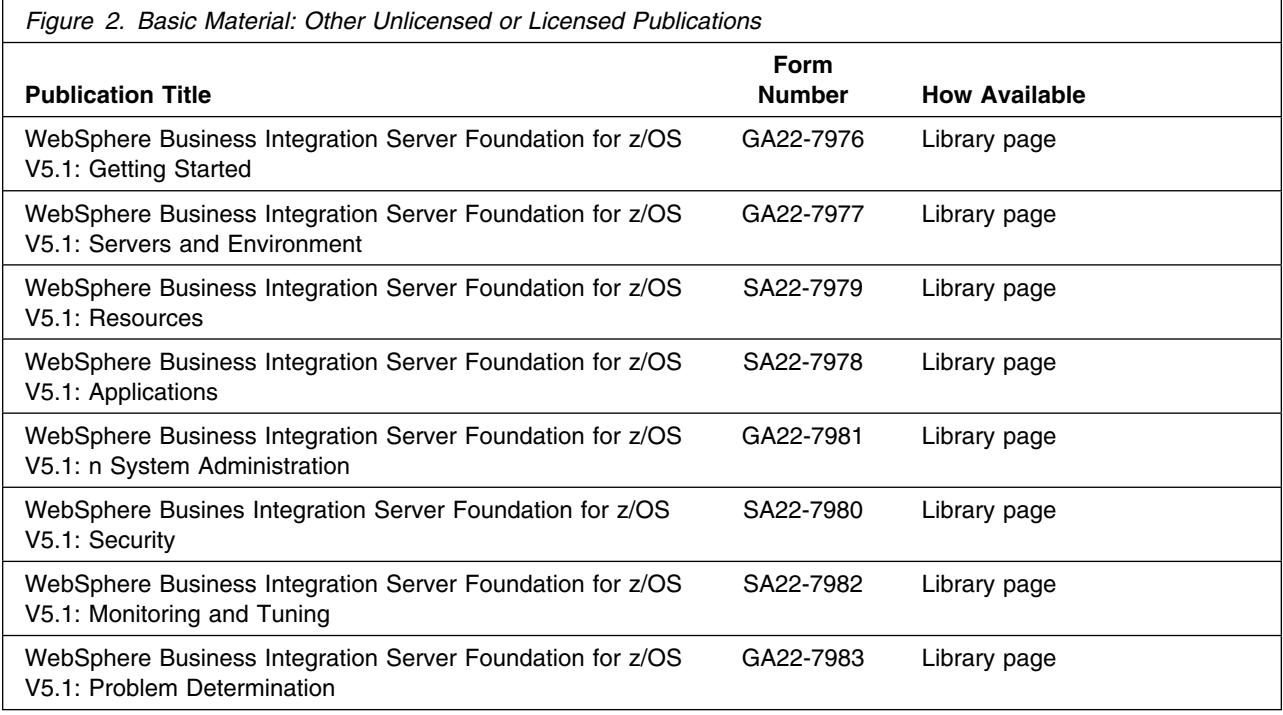

#### **2.3.2 Optional Program Publications**

Additional documentation can be found on the IBM Redbooks site at: http://www.redbooks.ibm.com/.

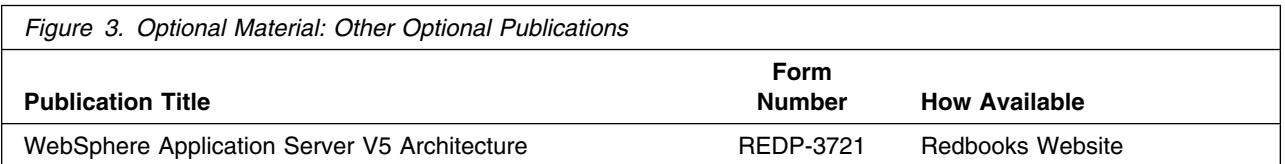

#### **2.4 Program Source Materials**

No program source materials or viewable program listings are provided for WebSphere Business Integration Server for z/OS V5.1.

### **2.5 Publications Useful During Installation**

The publications listed in Figure 4 may be useful during the installation of WebSphere Business Integration Server for z/OS V5.1. To order copies, contact your IBM representative or visit the IBM Publications Center on the World Wide Web at http://www.ibm.com/shop/publications/order

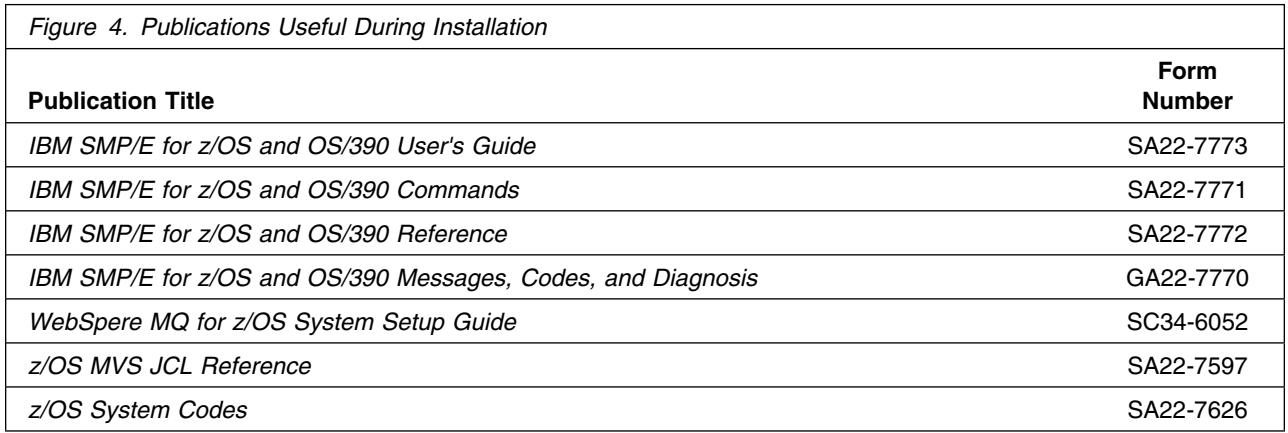

### **3.0 Program Support**

This section describes the IBM support available for WebSphere Business Integration Server for z/OS V5.1.

#### **3.1 Program Services**

Contact your IBM representative for specific information about available program services.

#### **3.2 Preventive Service Planning**

Before installing WebSphere Business Integration Server for z/OS V5.1, you should review the current Preventive Service Planning (PSP) information. If you obtained WebSphere Business Integration Server for z/OS V5.1 as part of a CBPDO, there is HOLDDATA and PSP information included on the CBPDO.

If the CBPDO for WebSphere Business Integration Server for z/OS V5.1 is more than two weeks old when you install it, you should contact the IBM Support Center or use S/390 SoftwareXcel to obtain the current "PSP Bucket".

For program support, access the Software Support web site at http://www-3.ibm.com/software/support/

PSP Buckets are identified by UPGRADEs, which specify product levels, and SUBSETs, which specify the FMIDs for a product level. The UPGRADE and SUBSET values for WebSphere Business Integration Server for  $z$ /OS V<sub>5.1</sub> are:

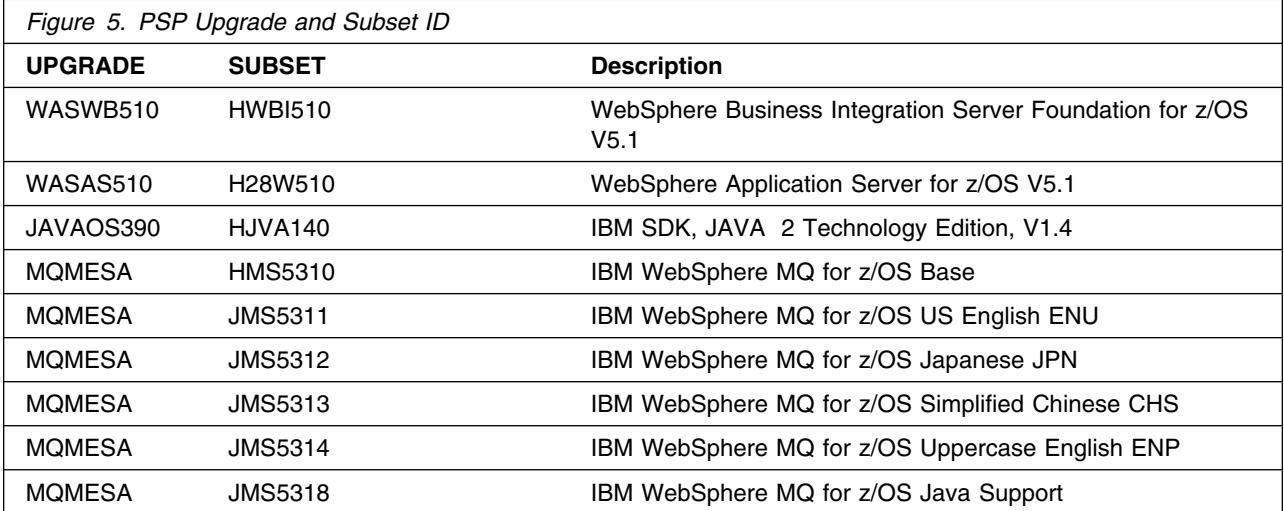

### **3.3 Statement of Support Procedures**

Report any difficulties you have using this program to your IBM Support Center. If an APAR is required, the Support Center will provide the address to which any needed documentation can be sent.

Figure 6 on page 10 identifies the component IDs (COMPID) for WebSphere Business Integration Server for z/OS V5.1.

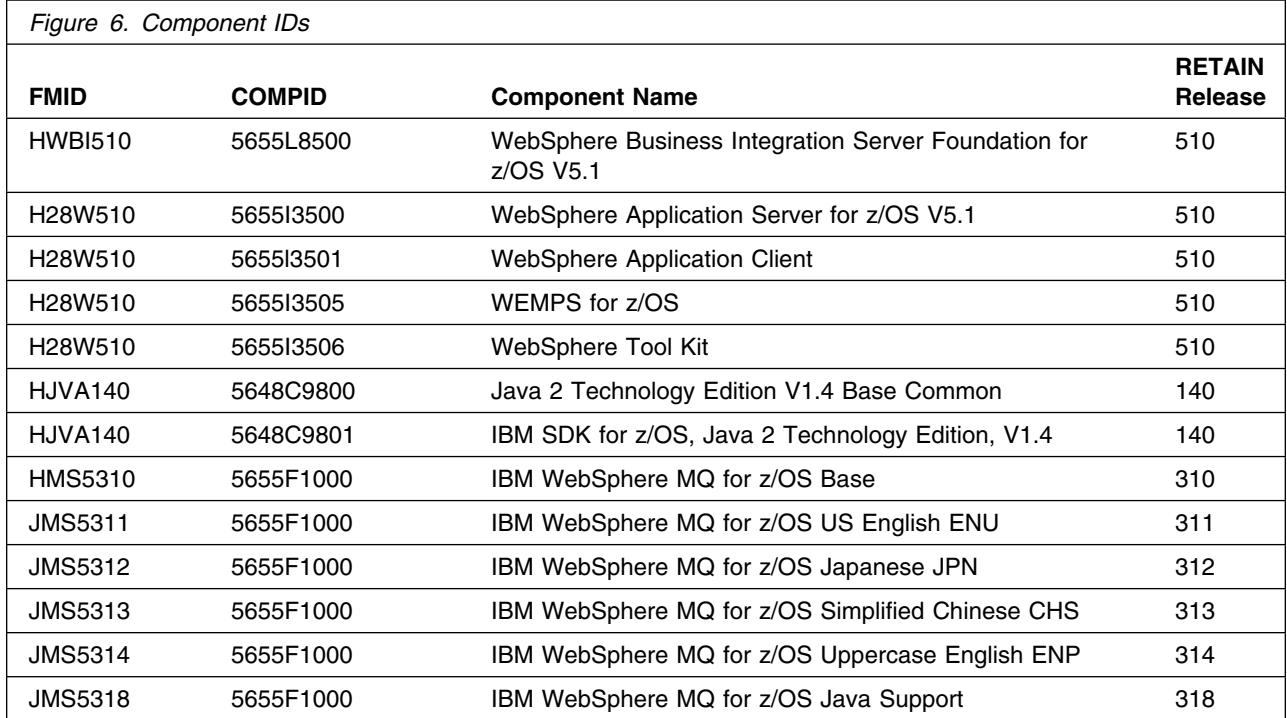

### **4.0 Program and Service Level Information**

This section identifies the program and any relevant service levels of WebSphere Business Integration Server for z/OS V5.1. The program level refers to the APAR fixes incorporated into the program. The service level refers to the PTFs incorporated into the program.

#### **4.1 Program Level Information**

All applicable WebSphere Application Server V5.0 for z/OS service as ofService Level W502004 (PTF UQ86037) has been incorporated into WebSphere Business Integration Server for z/OS V5.1

#### **4.2 Service Level Information**

No PTFs against this release of WebSphere Business Integration Server for z/OS V5.1 have been incorporated into the product tape.

### **5.0 Installation Requirements and Considerations**

The following sections identify the system requirements for installing and activating WebSphere Business Integration Server for z/OS V5.1. The following terminology is used:

- *Driving system*: the system used to install the program.
- *Target system*: the system on which the program is installed.

In many cases, the same system can be used as both a driving system and a target system. However, you may want to set up a clone of your system to use as a target system by making a separate IPL-able copy of the running system. The clone should include copies of all system libraries that SMP/E updates, copies of the SMP/E CSI data sets that describe the system libraries, and your PARMLIB and PROCLIB.

Some cases where two systems should be used include the following:

- When installing a new level of a product that is already installed, the new product will delete the old one. By installing onto a separate target system, you can test the new product while still keeping the old one in production.
- When installing a product that shares libraries or load modules with other products, the installation can disrupt the other products. Installing onto a test system or clone will allow you to assess these impacts without disrupting your production system.

#### **5.1 Driving System Requirements**

This section describes the environment of the driving system required to install WebSphere Business Integration Server for z/OS V5.1.

#### **5.1.1 Machine Requirements**

The driving system can run in any hardware environment that supports the required software.

#### **5.1.2 Programming Requirements**

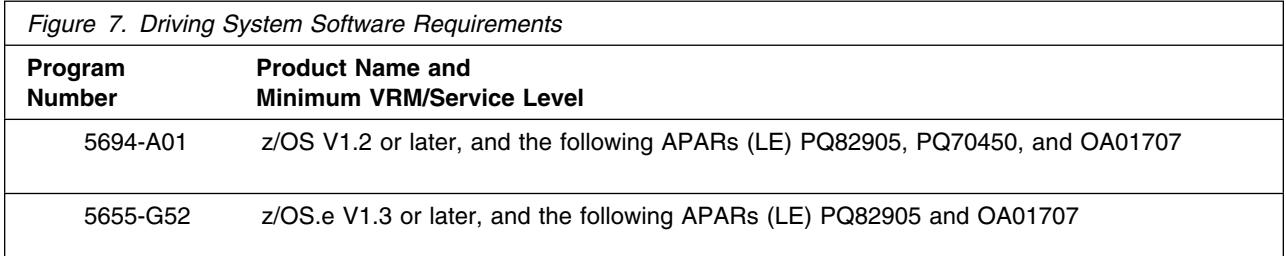

#### **Notes:**

- 1. UNIX must be up in full function mode on your driving system so that the utilities are available for the Shell Script support.
- 2. Before installing WebSphere Business Integration Server for z/OS V5.1, you must ensure that the target system's HFS is available (OMVS active and the target file systems mounted) for processing.
- 3. An SMP/E utility entry for the binder is required. You can specify any of these program names in the UTILITY entry: IEWLINK, HEWL, LINKEDIT, or HEWLH096. (The linkage editor which uses the names HEWLKED, HEWLF064, IEWLF440, and IEWLF128 cannot be used.)
- 4. The following installation jobs, as well as the SMP/E APPLY job, should be run under a userid with UID(0), or with a userid with read access to the BPX.SUPERUSER resource in the RACF facility class. This installation userid must also have read access to the facility class resources BPX.FILEATTR.PROGCTL, BPX.FILEATTR.APF, and BPX.FILEATTR.SHARELIB.
	- AJVISMKD
	- BBOISMKD
	- BBZISMKD
	- CSQ8JMKJ

#### **5.2 Target System Requirements**

This section describes the environment of the target system required to customize and use WebSphere Business Integration Server for z/OS V5.1.

WebSphere Business Integration Server for z/OS V5.1 installs in the z/OS (Z038) SREL.

#### **5.2.1 Machine Requirements**

The target system can run in any hardware environment that supports the required software.

#### **5.2.2 Programming Requirements**

#### **5.2.2.1 Installation Requisites**

An installation requisite is defined as a product that is required and **must** be present or one that is not required but **should** be present on the system for the successful installation of this product.

A mandatory installation requisite identifies products that are required, without exception, or this product **will not install** on your system. This includes products specified as PREs or REQs.

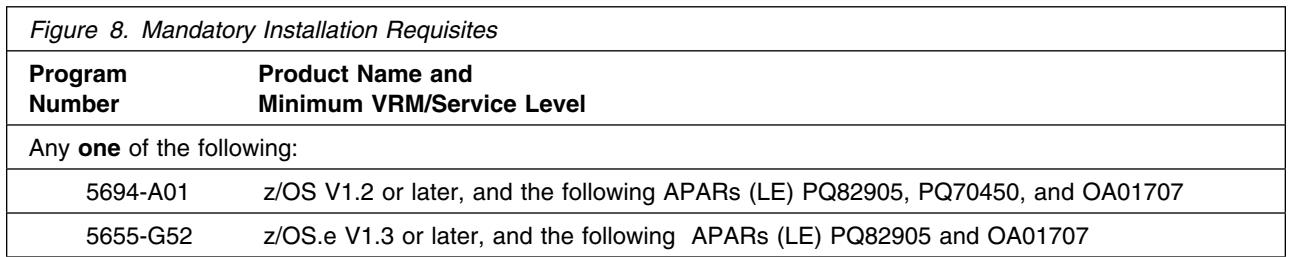

A conditional installation requisite identifies products that are **not** required for successful install but may resolve such things as certain warning messages at installation time. They include products that are specified as IF REQs.

WebSphere Business Integration Server for z/OS V5.1 has no conditional installation requisites.

#### **5.2.2.2 Operational Requisites**

An operational requisite is defined as a product that is required and **must** be present or a product that is not required but **should** be present on the system in order for this product to operate all or some of its functions.

A mandatory operational requisite identifies products that are required, without exception, or this product **will not operate** its basic function unless the requisite is met. This includes products specified as PREs or REQs.

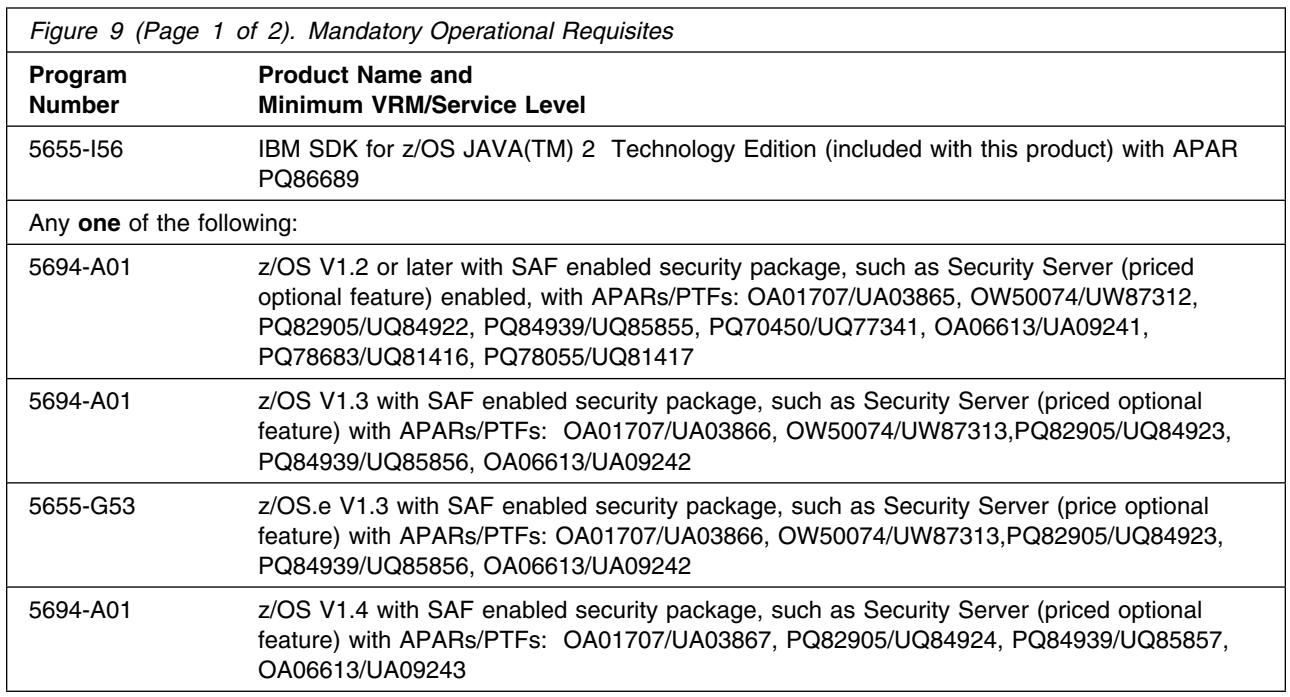

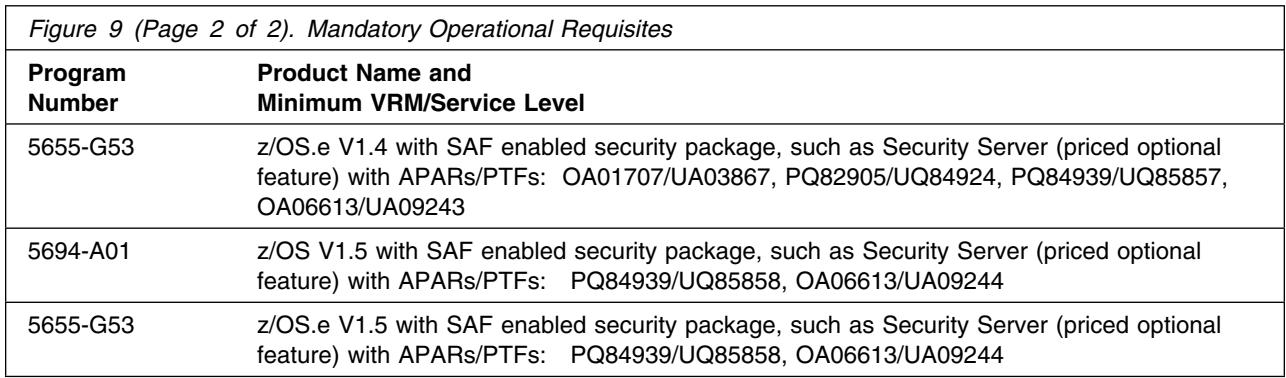

**Note:** The JAVA website contains a list of APARs that are required for JAVA to run. **http://www.ibm.com/servers/eserver/zseries/software/ java/prereqs14.html**

A conditional operational requisite identifies products that are **not required** for the basic function but are needed at run time for this product to utilize specific functions. They may include products specified as IF REQs.

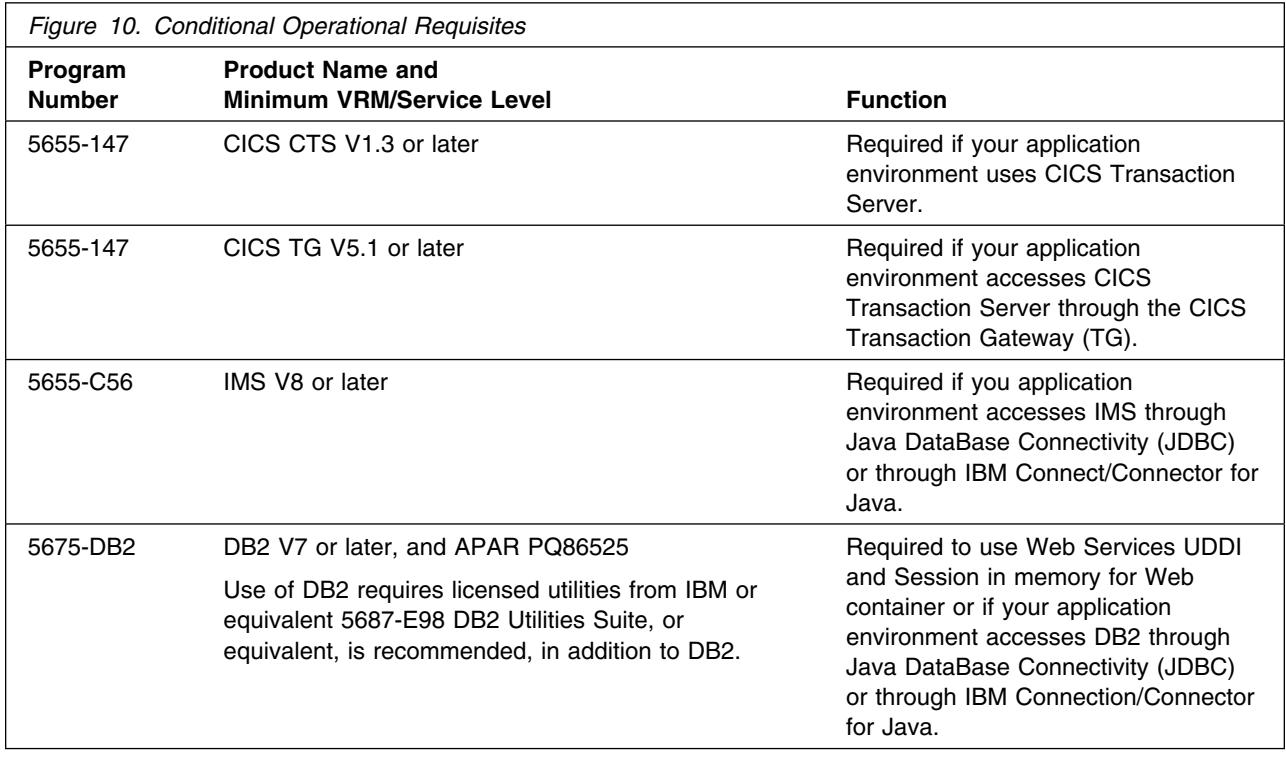

#### **5.2.2.3 Toleration/Coexistence Requisites**

A toleration/coexistence requisite is defined as a product which must be present on a sharing system. These systems can be other systems in a multisystem environment (not necessarily sysplex), a shared DASD environment (such as test and production), or systems that reuse the same DASD at different time intervals.

WebSphere Business Integration Server for z/OS V5.1 has no toleration/coexistence requisites.

#### **5.2.2.4 Incompatibility (Negative) Requisites**

A negative requisite identifies products which must *not* be installed on the same system as this product.

WebSphere Business Integration Server for z/OS V5.1 has no negative requisites.

#### **5.2.3 DASD Storage Requirements**

WebSphere Business Integration Server for z/OS V5.1 libraries can reside on all z/OS or z/OS.e supported DASD types.

Figure 11 lists the total space required for each type of library.

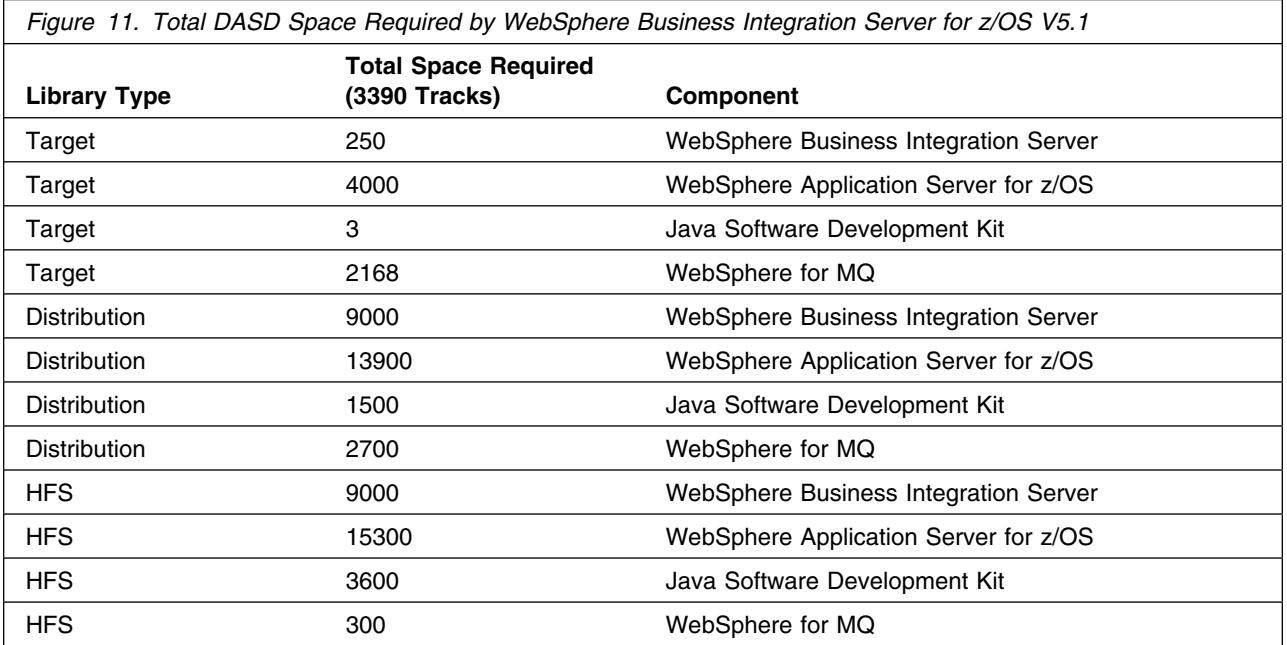

**Notes:** 

- 1. IBM recommends use of system determined block sizes for efficient DASD utilization for all non-RECFM U data sets. For RECFM U data sets, IBM recommends a block size of 32760, which is the most efficient from a performance and DASD utilization perspective.
- 2. Abbreviations used for the data set type are:
	- **U** Unique data set, allocated by this product and used only by this product. To determine the correct storage needed for this data set, this table provides all required information; no other tables (or Program Directories) need to be referenced for the data set size.
	- **S** Shared data set, allocated by this product and used by this product and others. To determine the correct storage needed for this data set, the storage size given in this table needs to be added to other tables (perhaps in other Program Directories). If the data set already exists, it must have enough free space to accommodate the storage size given in this table.
	- **E** Existing shared data set, used by this product and others. This data set is NOT allocated by this product. To determine the correct storage needed for this data set, the storage size given in this table needs to be added to other tables (perhaps in other program directories). This existing data set must have enough free space to accommodate the storage size given in this table.

If you currently have a previous release of this product installed in these libraries, the installation of this release will delete the old one and reclaim the space used by the old release and any service that had been installed. You can determine whether or not these libraries have enough space by deleting the old release with a dummy function, compressing the libraries, and comparing the space requirements with the free space in the libraries.

For more information on the names and sizes of the required data sets, please refer to 6.2.6, "Define Target and Distribution Libraries" on page 33.

- 3. Abbreviations used for the HFS Path type are:
	- **N** New path, created by this product.
	- **X** Path created by this product, but may already exist from a previous release.
	- **P** Previously existing path, created by another product.
- 4. All target and distribution libraries listed have the following attributes:
	- The default name of the data set may be changed.
	- The default block size of the data set may be changed.
	- The data set may be merged with another data set that has equivalent characteristics.
	- The data set may be a PDS or PDSE, unless PDSE is explicitly specified.
- 5. All target libraries listed have the following attributes:
	- The data set may be SMS-managed.
	- It is not required for the data set to be SMS-managed.
	- It is not required for the data set to reside on the IPL volume.
	- The values in the "Member Type" column are not necessarily the actual SMP/E element types identified in the SMPMCS.
- 6. Some target libraries must be APF-authorized; some target libraries or library members must be placed in the LPA or LINKLST. See the customization instructions for details.

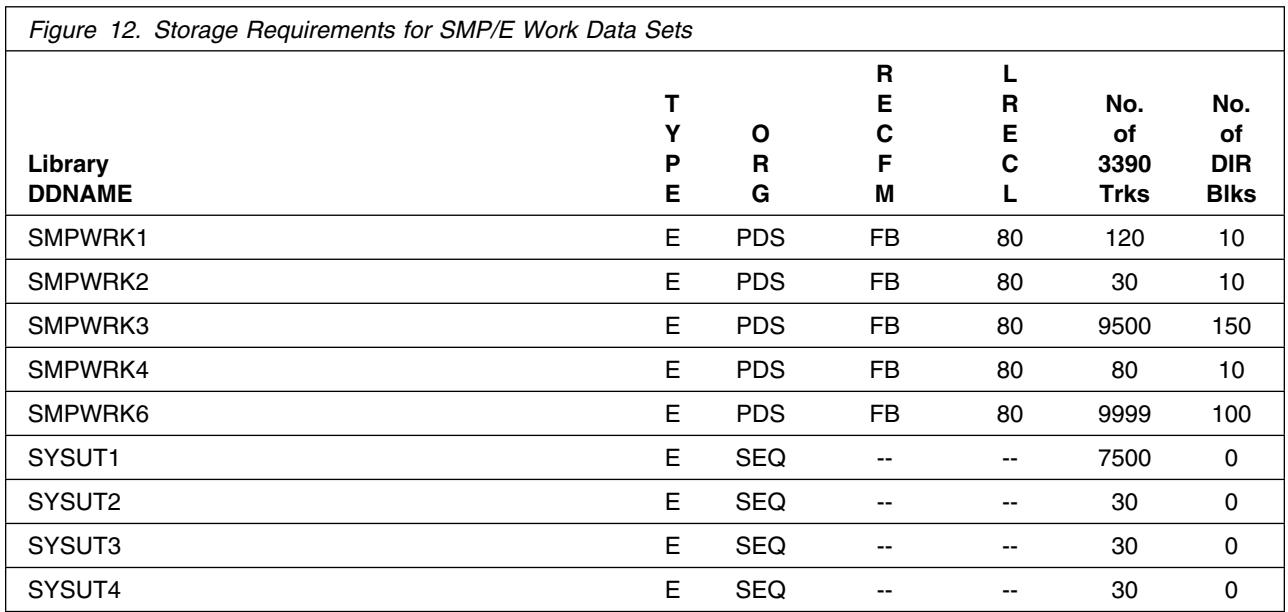

If the table indicates that the SMPLTS data set must be a PDSE, but, your existing SMPLTS is a PDS, you will need to allocate a new PDSE and copy you existing SMPLTS into it and then change the SMPLTS DDDEF entry to indicate the new PDSE data set.

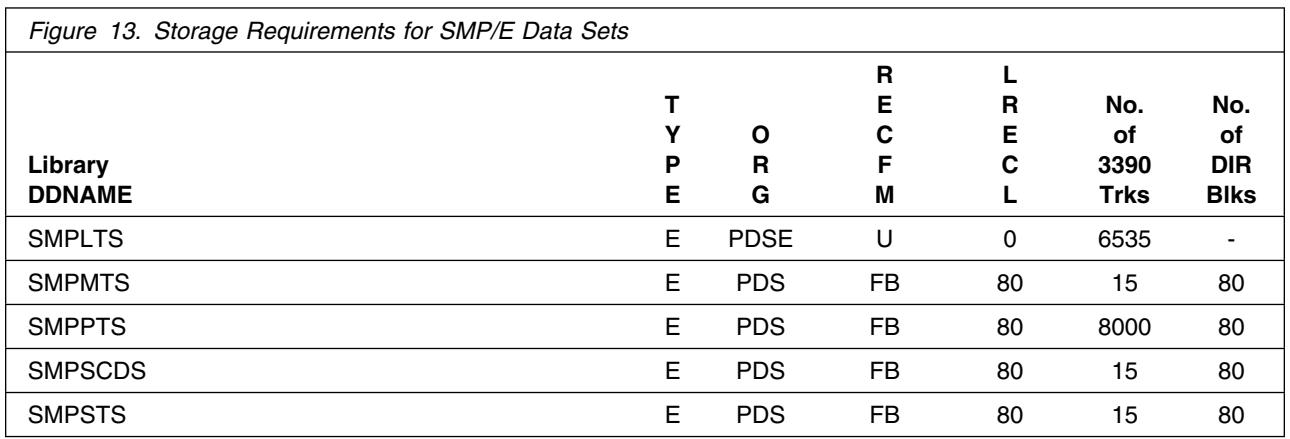

The following figures describe the target and distribution libraries and HFS paths required to install WebSphere Business Integration Server for z/OS V5.1. The storage requirements of WebSphere Business Integration Server for z/OS V5.1 must be added to the storage required by other programs having data in the same library or path.

**Note:** The data in these tables should be used when determining which libraries can be merged into common data sets. In addition, since some ALIAS names may not be unique, ensure that no naming conflicts will be introduced before merging libraries.

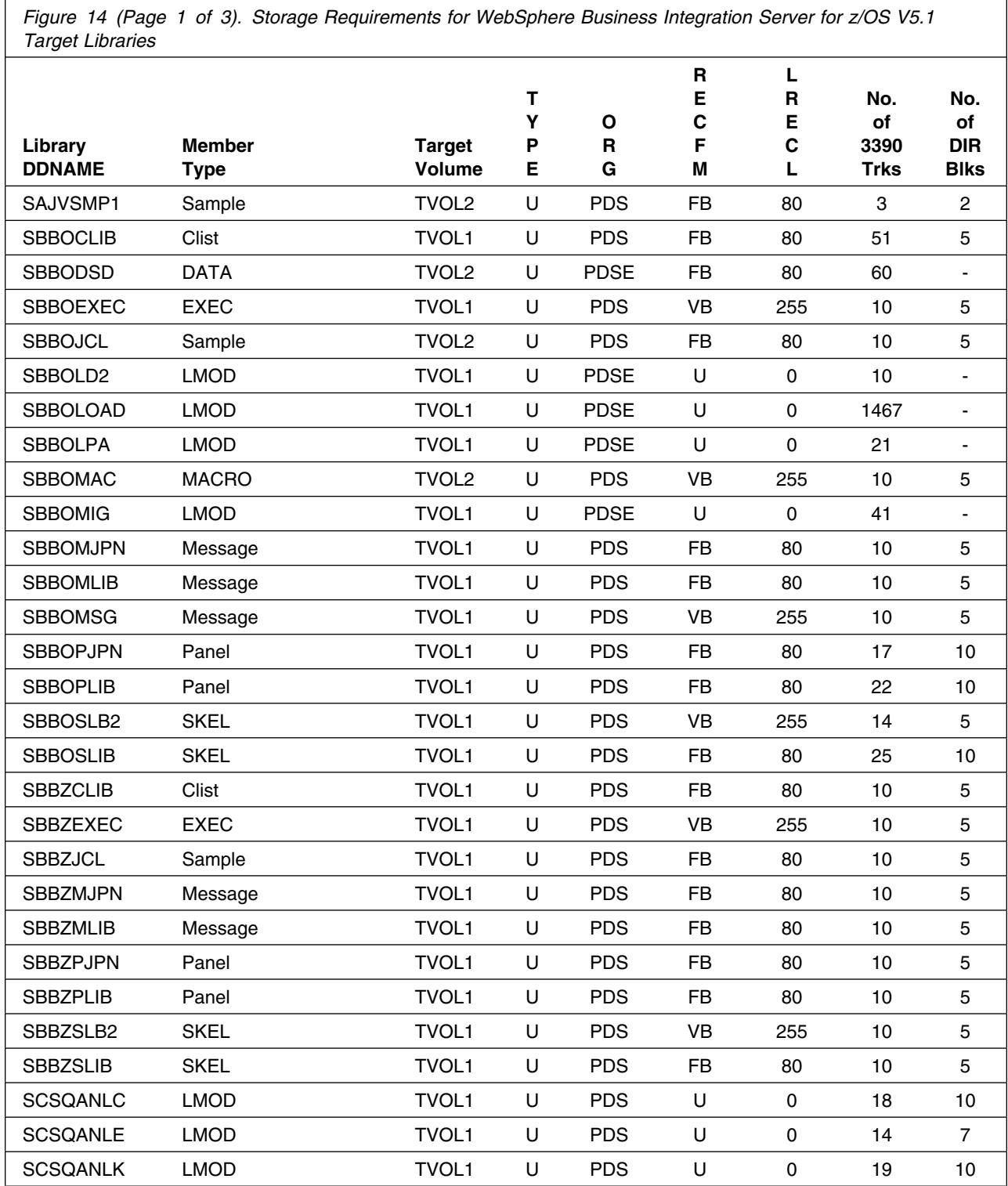

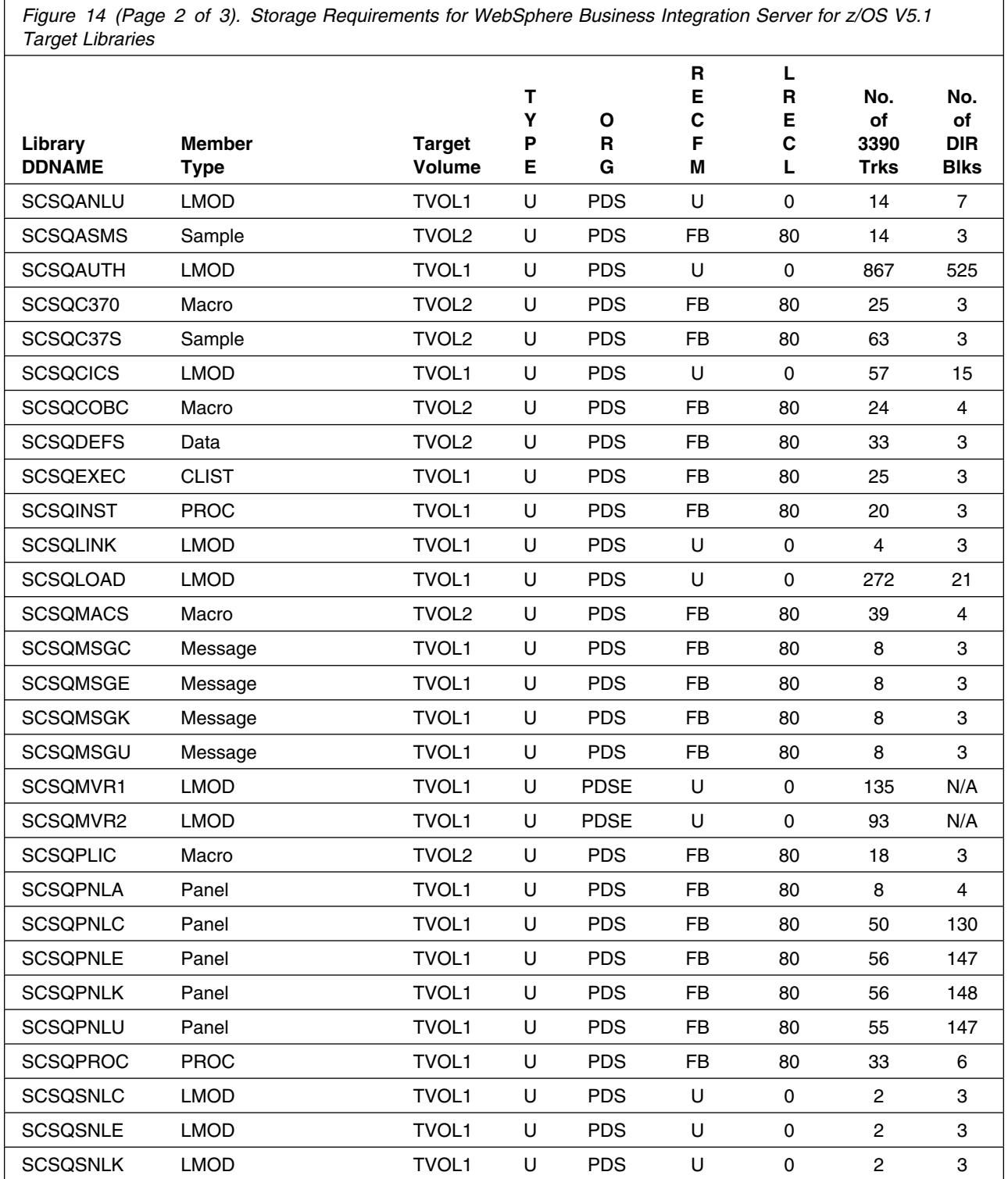

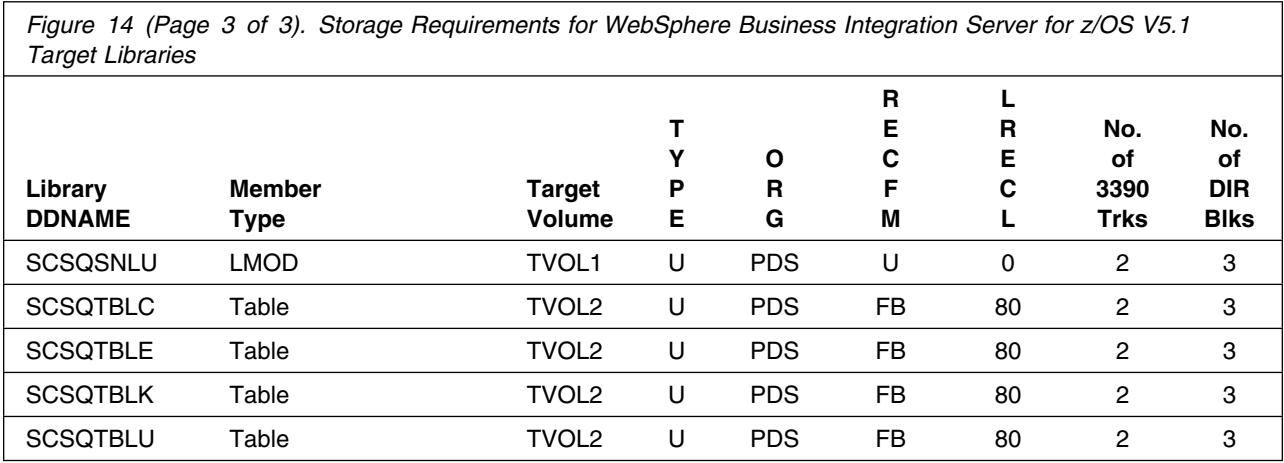

**Note:** SBBZSLB2 may be empty after the installation is complete. This dataset will be used in the future.

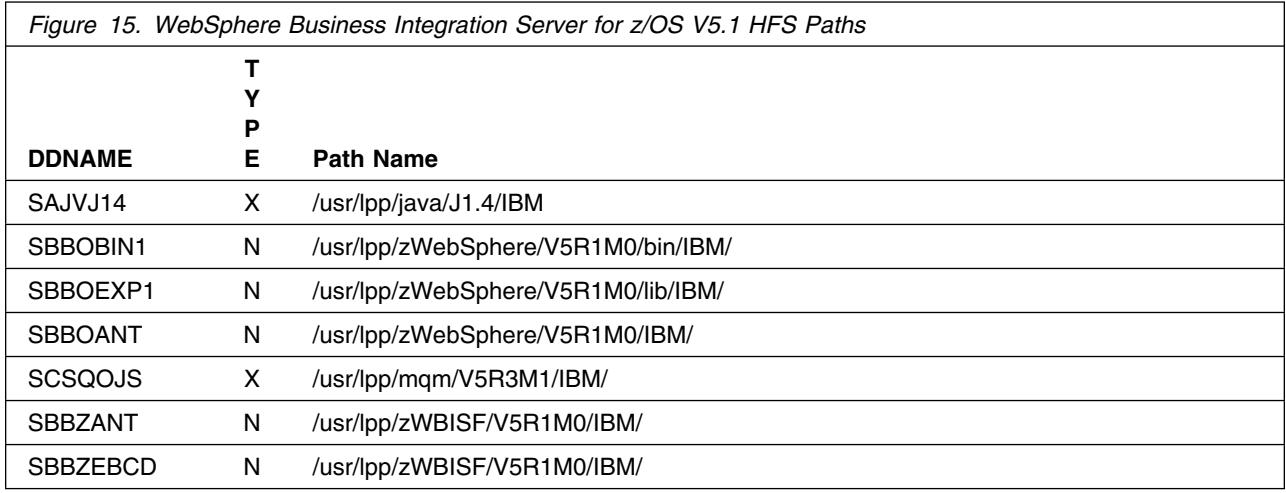

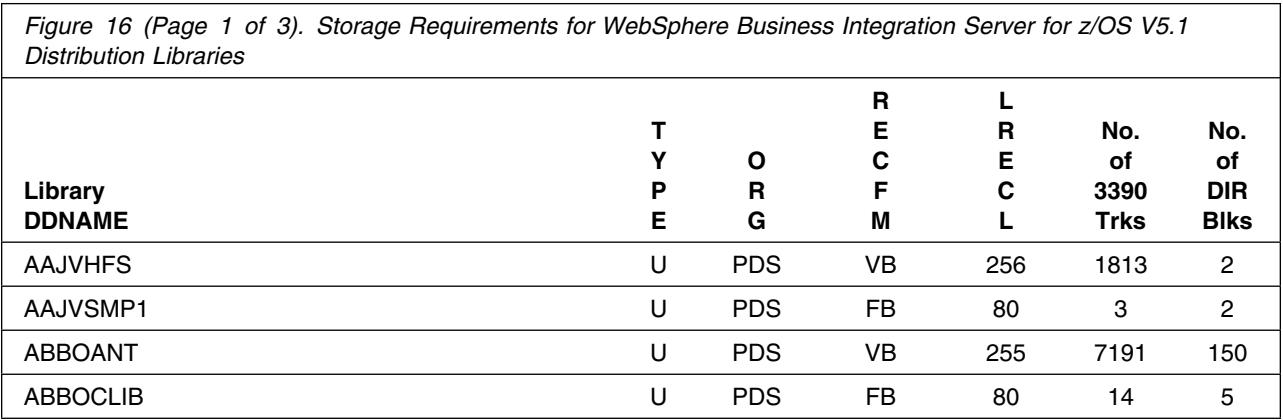

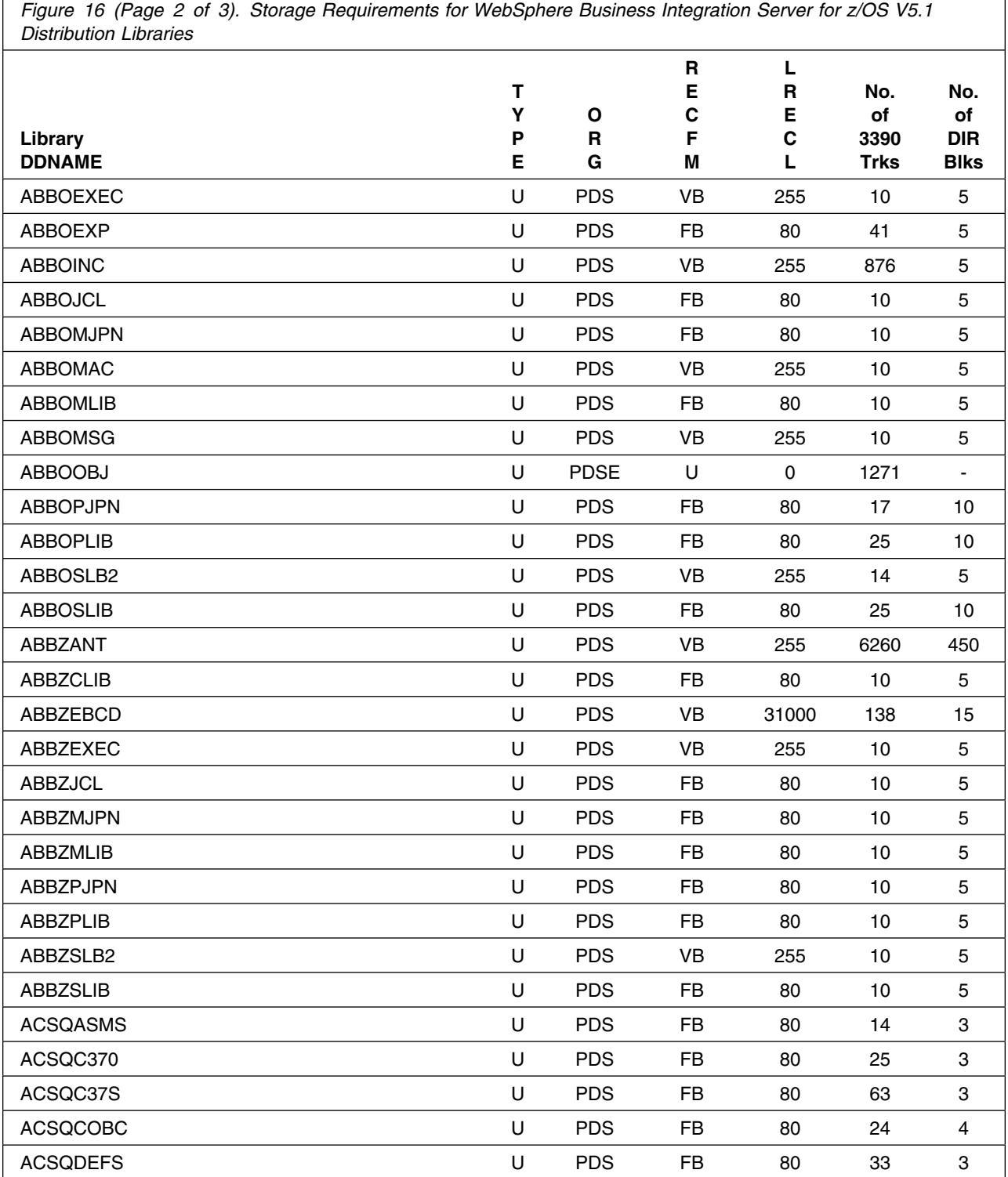

Installation Requirements and Considerations **23**

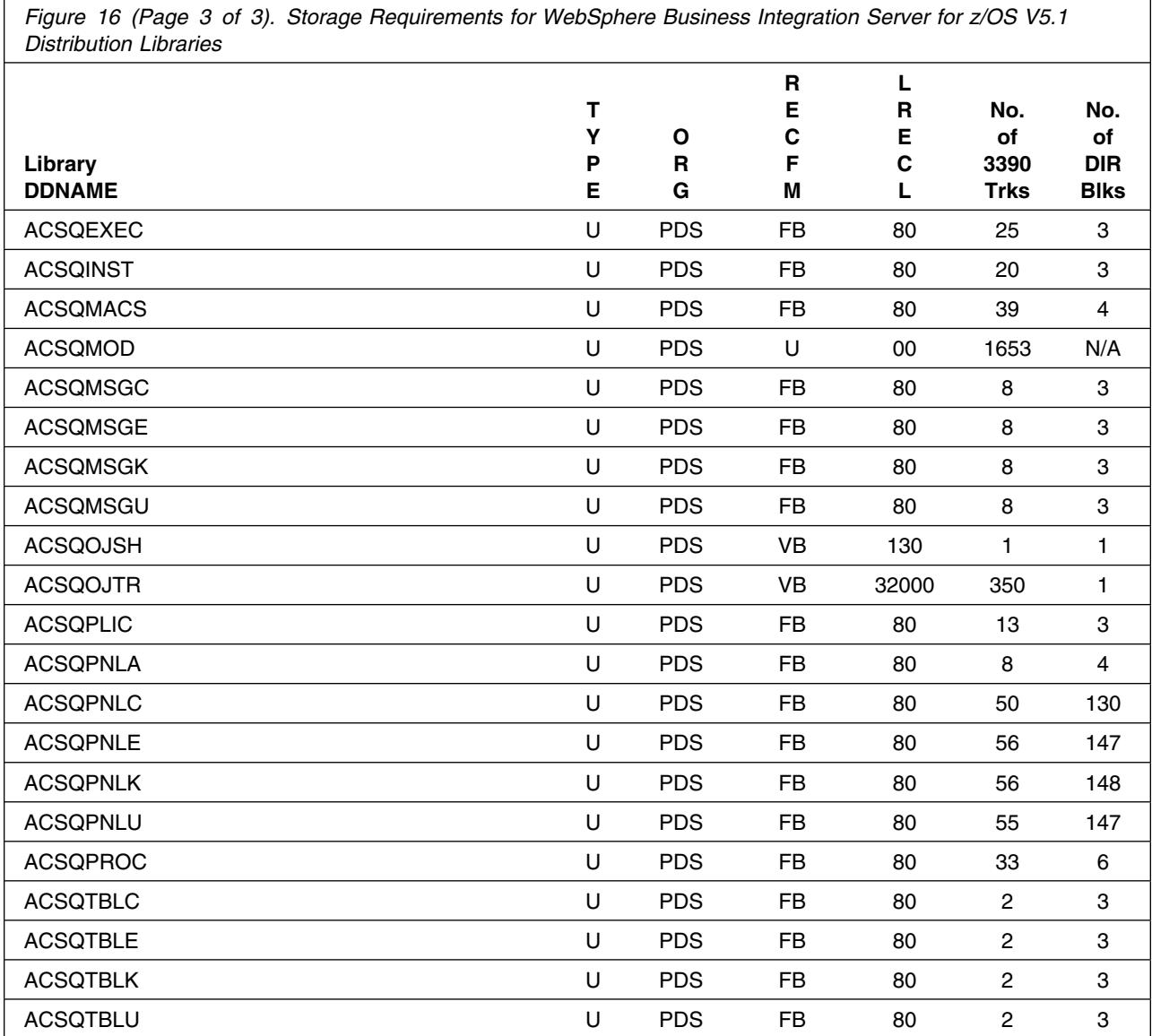

#### **Notes:**

- 1. IBM recommends the following Distribution Library Data Set secondary allocation:
	- ABBOANT 1000 tracks
	- ABBOINC 200 tracks
- 2. WebSphere Business Integration Server for z/OS V5.1 will require several thousand additional tracks (3390) for run-time data sets; the amount of space depends on the application server structure to be used, the applications to be run and the amount of data storage the applications will require.

3. ABBZSLB2 may be empy after installation is complete. This is expected and is not an issue.

#### **5.3 FMIDs Deleted**

Installing WebSphere Business Integration Server for z/OS V5.1 may result in the deletion of other FMIDs. To see what FMIDs will be deleted, examine the ++VER statement in the product's SMPMCS.

If you do not wish to delete these FMIDs at this time, you must install WebSphere Business Integration Server for z/OS V5.1 into separate SMP/E target and distribution zones.

**Note:** These FMIDs will not automatically be deleted from the Global Zone. Consult the SMP/E manuals for instructions on how to do this.

### **5.4 Special Considerations**

WebSphere Business Integration Server for  $z/OS V5.1$  is a functional successor to the following products:

- WebSphere Application Server Version 3.02 Standard Edition (5655-A98)
- WebSphere Application Server Version 3.02 Enterprise Edition (5655-A98)
- WebSphere Application Server Version 3.5 Standard Edition (5655-A98)
- WebSphere Application Server Version 4.0 for z/OS and OS/390 (5655-F31)
- WebSphere Application Server Version 4.0.1 for z/OS and OS/390 (5655-F31)
- WebSphere Application Server Version 5.0 for z/OS (5655-I35)

The IBM Software Development Kit for z/OS Java 2 Technology Edition, Version 1.4, which is included as part of WebSphere Business Integration Server for z/OS V5.1, is a functional successor to various Java products from IBM, including those shipped with previous releases of WebSphere Application Server for z/OS and OS/390. (Note that SDK 1.4.1 is a service level of SDK 1.4, shipped as a service PTF.)

If you have previously installed any of these products, you should take the following considerations into account when installing WebSphere Business Integration Server for z/OS V5.1

#### **5.4.1 SMP/E Considerations**

We recommend that you install WebSphere Business Integration Server for z/OS V5.1 into a new set of SMP/E zones, including SMPCSI, target, distribution, and HFS data sets, to allow independent maintenance of WebSphere, z/OS, and other subsystems. This program directory provides sample jobs and instructions to create such an SMP/E environment.

If you install WebSphere Business Integration Server for z/OS V5.1 into SMP/E target and distribution zones which contains a previous WebSphere Aplication Server release, you should completely remove the old release from the target and distribution zones **before** installing the new release. This can be done by receiving, applying, and accepting a "dummy sysmod" such as the following:

```
++FUNCTION (DELWAS4).
++VER(Z038) DELETE(
       H28W400 /* WebSphere Application Server 4.0 */
        ).
```
This will remove the old WebSphere release from target and distribution libraries as well as from the SMPCSI; therefore, you may wish to make copies of these libraries before applying the sysmod above. Once the old WebSphere release has been deleted, remove any DDDEFs for the old release from the target and distribution zones, and install the new WebSphere release with new target and distribution data sets, using the instructions in this program directory.

### **5.4.2 Selecting Driving System Mountpoints**

During installation of WebSphere Business Integration Server for z/OS V5.1 on the driving system, the target HFS file systems must be mounted at the following mountpoints:

- /-PathPrefix-/usr/lpp/java/J1.4
- /-PathPrefix-/usr/lpp/zWebSphere/V5R1M0
- /-PathPrefix-/usr/lpp/zWBISF/V5R1M0
- /-PathPrefix-/usr/lpp/mqm/V5R3M1

where /-PathPrefix- is an HFS path prefix such as /SERVICE or /WAS51. Use of a path prefix allows maintenance to be applied to a copy of the WebSphere HFS data sets without disturbing the production HFS data sets. For more information on the use of an HFS path prefix during product maintenance, see the Unix System Services Planning book for your release of z/OS.

Care must be taken that maintenance is applied to the proper HFS. Be sure to verify that the correct HFS is mounted at your service mountpoint(s) whenever maintenance is applied.

#### **5.4.3 Selecting Target System Mountpoints**

During customization and operation of WebSphere Business Integration Server for z/OS V5.1 on the target system, the target HFS file systems must be mounted at the following mountpoints:

- A Java SDK mountpoint, normally /usr/lpp/java/J1.4
- A WebSphere mountpoint, normally /usr/lpp/zWebSphere/V5R1M0
- A WebSphere Business Integration mountpoint, normally /usr/lpp/zWBISF/V5R1M0
- An MQSeries Java Support mountpoint, normally /usr/lpp/mqm/V5R3M1

If you already have a copy of Java SDK 1.4.1 at the required maintenance level for WebSphere Business Integration Server for z/OS V5.1, you can continue to use the existing version or install the Java SDK

1.4.1 shipped with WebSphere Business Integration Server for z/OS V5.1 and replace your existing Java SDK 1.4.1 with it.

If you have a copy of the WebSphere MQSeries product at the required maintenance level for WebSphere Business Integration Server for z/OS V5.1, you can continue to use the existing version (if your existing version is a "full function" WebSphere MQSeries) or replace it with the WebSphere MQSeries Java support HFS installed as part of WebSphere Application Server for z/OS V5.1 (if your existing version is a "reduced function" WebSphere MQSeries).

**Note:** WebSphere Business Integration Server for z/OS V5.1 also uses a "customization HFS" for each server node; by default, the initial customization HFS is mounted at /WebSphere/V5R1M0. Data in this HFS is **not** compatible with releases of WebSphere prior to WebSphere Application Server for z/OS V5.0. Do not attempt to reuse a customization HFS from WebSphere Application Server V3.02, V4.0, or V4.0.1 with WebSphere Business Integration Server for z/OS V5.0 or V5.1.

#### **5.4.4 Removal of Old Java and WebSphere Levels**

Java applications written to use older versions of Java (for example, those prior to SDK 1.4.0 or 1.4.1) may not run properly with the Java SDK contained in WebSphere Business Integration Server for z/OS V5.1. Information on incompatibilities between older levels of Java and Java SDK 1.4.1 can be found on the web at: http://www.ibm.com/servers/eserver/zseries/software/java/.

The old Java SDK level(s) should be maintained until all applications dependent on them have been migrated to the new SDK.

WebSphere Application Server versions prior to WebSphere Business Integration Server for z/OS V5.1 should be maintained until all applications have been migrated to Version 5.1.

### **6.0 Installation Instructions**

This chapter describes the installation method and the step-by-step procedures to install and to activate the functions of WebSphere Business Integration Server for z/OS V5.1, including WebSphere Application Server for z/OS, the Java Software Development Kit and "reduced function" Websphere for MQ support that are shipped with WebSphere Business Integration Server for z/OS V5.1.

This release of WebSphere Business Integration Server for z/OS V5.1 is installed using the SMP/E RECEIVE, APPLY, and ACCEPT commands. The SMP/E dialogs may be used to accomplish the SMP/E installation steps.

**Note:** WebSphere Business Integration Server for z/OS V5.1 can be installed into new or existing SMP/E zones. The WebSphere Application Server for z/OS and the WebSphere Business Integration Server components must be installed into the same target and distribution zones. The Java SDK and "reduced function" MQ components can be installed into the same or different target and distribution zones as the WebSphere Application Server for z/OS and the WebSphere Business Integration Server components. Additionally, if you have already installed WebSphere Application Server for z/OS V5.1 from a previous order and are looking to install WebSphere Business Integration Server for z/OS V5.1, you may skip to 6.3, "Installing the WebSphere Business Integration Server" on page 36.

#### **6.1.1 SMP/E CALLLIBS Processing**

WebSphere Business Integration Server for z/OS V5.1 uses the CALLLIBS function provided in SMP/E to resolve external references during installation. When WebSphere Business Integration Server is installed, jobs BBODDDEF (for the WebSphere Application Server) and CSQ8DDDF (for MQSeries) create DDDEFs for the following call libraries. Make sure these DDDEFs point to the corresponding data sets for your z/OS target system.

Figure 17 lists the common DDDEFs needed by WebSphere Application Server for z/OS and MQSeries for CALLLIBs processing.

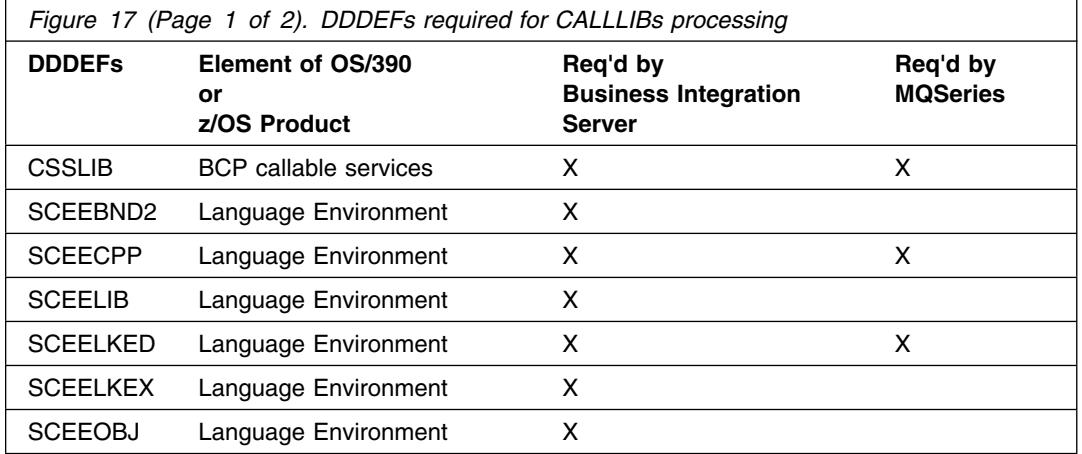

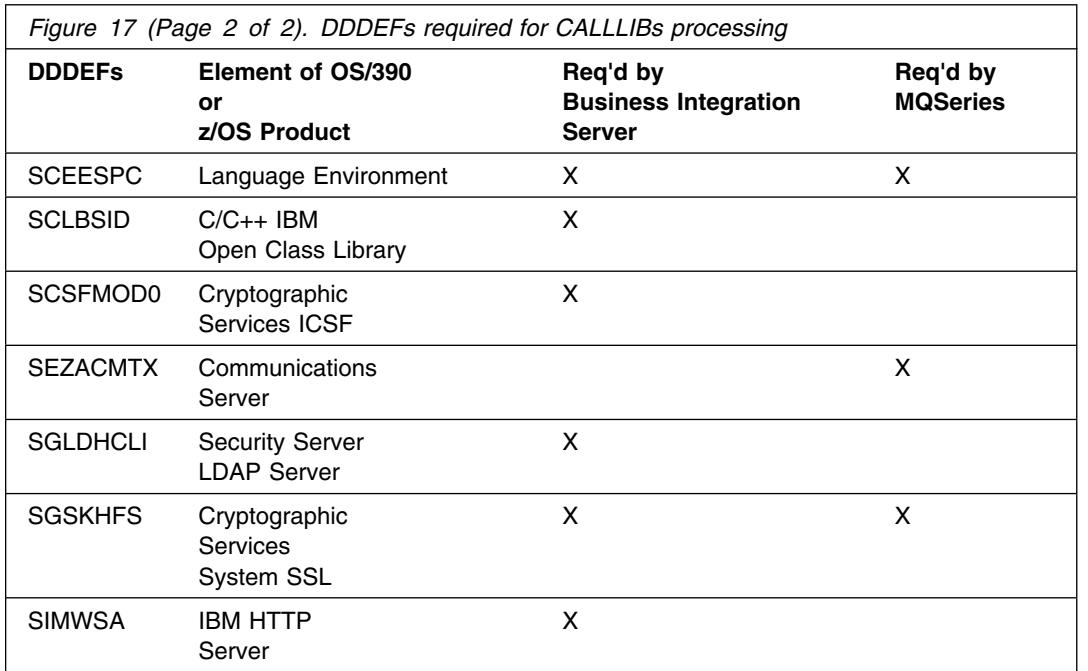

#### **Notes:**

- 1. The DDDEFs above are used only to resolve the link-edit for WebSphere Application Server for z/OS using CALLLIBS. These data sets are not updated during the installation of WebSphere Application Server for z/OS.
- 2. SCEERUN must be in the system link list or in the STEPLIB of the APPLY and ACCEPT jobs for the installation to be successful.

WebSphere Business Integration Server for z/OS V5.1 installation does not require a DDDEF for SYSLIB; however, SMP/E APPLY processing expects to find one. If necessary, create DDDEFs for SMPMTS and SYS1.MACLIB, and create a SYSLIB DDDEF that points to a concatenation of these two data sets. See *OS/390 SMP/E Reference* for more information about the SYSLIB concatenation.

#### **6.2 Installing the WebSphere Application Server**

The WebSphere Application Server component contains the actual server code for WebSphere Business Integration Server for z/OS V5.1.

**Note:** All installation steps must be run from a userid that is defined to Unix Systems Services, and has the following attributes

- UID(0) or READ access or higher to the BPX.SUPERUSER facility class.
- READ access or higher to the BPX.FILEATTR.PROGCTL and BPX.FILEATTR.APF and BPX.FILEATTR.SHARELIB facility classes.
## **6.2.1 SMP/E Considerations for Installing WebSphere Application Server for z/OS**

We recommend that you install WebSphere Application Server for z/OS into a new set of SMP/E zones, including target, distribution, and HFS data sets. This allows separate maintenance of z/OS and WebSphere software. Sample jobs BBOCSICR and BBOZNCRT can be customized for your system and used to create a new CSI and SMP/E TARGET and DLIB zones. These jobs can be found in the product relfile IBM.H28W510.F1, which is loaded during SMP/E processing; see Figure 18 on page 31 for a list of sample jobs.

**Note:** If you choose to install WebSphere Application Server for z/OS into existing SMP/E target and distribution zones, be sure to remove any previous versions of WebSphere Application Server from the zones and remove the previous version's DDDEFs **before** installing the new version. See 5.4.1, "SMP/E Considerations" on page 25 for more information.

# **6.2.2 Sample Jobs**

Sample jobs to allocate the target and distribution libraries, set up HFS directories, and create DDDEF entries for the WebSphere Business Integration Server for z/OS V5.1 elements have been provided. After RECEIVE processing, the jobs can be found in the SMPTLIB data sets. Copy the sample jobs to a work data set for editing. Each sample job contains comments with specific instructions for customization.

Figure 18 lists the sample jobs for the WebSphere Application Server component of WebSphere Application Server for z/OS.

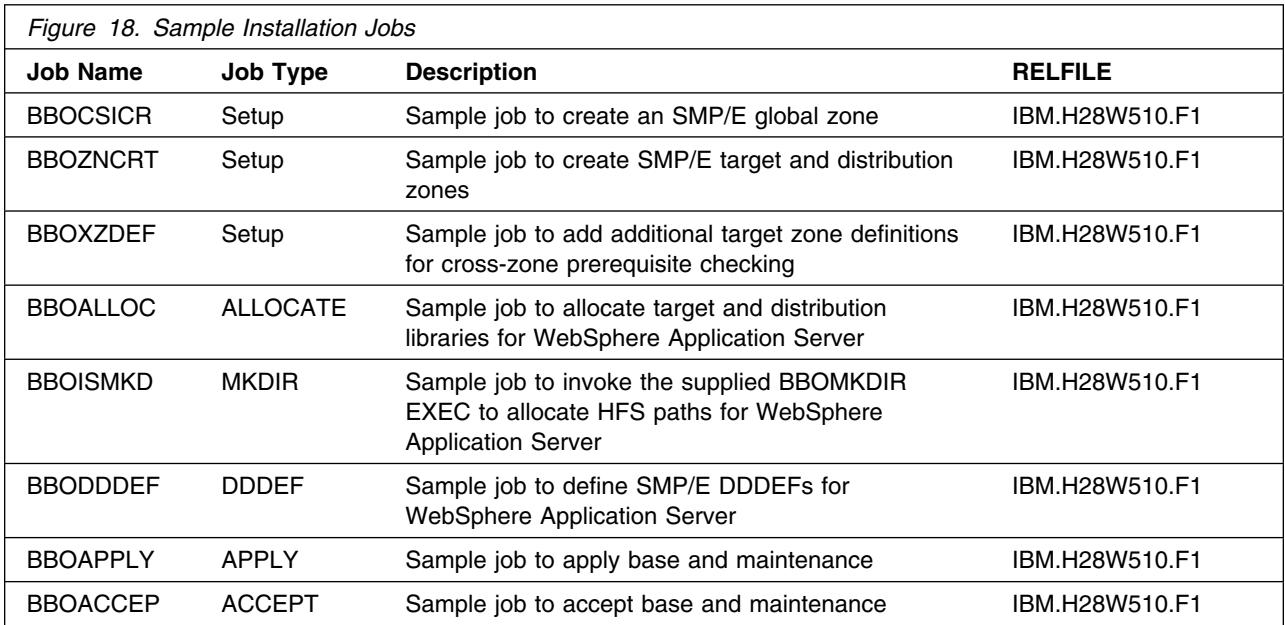

You can access the sample installation jobs by performing an SMP/E RECEIVE and then copying the jobs from the relfiles to a work data set for editing and submission. See Figure 18 to find the appropriate relfile data set.

You may also choose to copy the jobs from the tape or product files by submitting the job below. Use either the //TAPEIN or the //FILEIN DD statement, depending on your distribution medium, and comment out or delete the other statement. Add a job card and change the lowercase parameters to uppercase values to meet your site's requirements before submitting.

```
//STEP1 EXEC PGM=IEBCOPY
//SYSPRINT DD SYSOUT=
//TAPEIN DD DSN=IBM.H28W510.F1,UNIT=tunit,
// VOL=SER=volser,LABEL=(x,SL),
// DISP=(OLD,KEEP)
//FILEIN DD DSN=IBM.H28W510.F1,UNIT=SYSALLDA,DISP=SHR,
// VOL=SER=filevol
//OUT DD DSNAME=jcl-library-name,
// DISP=(NEW,CATLG,DELETE),
// VOL=SER=dasdvol,UNIT=SYSALLDA,
\frac{1}{2} SPACE=(TRK, (30, 20, 5))
//SYSUT3 DD UNIT=SYSALLDA,SPACE=(CYL,(1,1))
//SYSIN DD 
    COPY INDD=xxxxIN,OUTDD=OUT
/*
```
In the sample above, update the statements as noted below:

If using TAPEIN:

**tunit** is the unit value matching the product tape.

**volser** is the volume serial matching the product tape.

**x** is the tape file number where the data set name is on the tape.

Refer to the documentation provided by CBPDO to see where IBM.H28W510.F1 is on the tape.

If using FILEIN

**filevol** is the volume serial of the DASD device where the downloaded files reside.

OUT

**jcl-library-name** is the name of the output data set where the sample jobs will be stored.

**dasdvol** is the volume serial of the DASD device where the output data set will reside. **SYSIN** 

**xxxxIN** is either TAPEIN or FILEIN depending on your input DD statement.

# **6.2.3 Allocate SMP/E CSI (Optional)**

If you are using an existing CSI, do not execute this job.

If you are allocating a new SMP/E data set for this install, edit, and submit sample job BBOCSICR to allocate the SMP/E CSI data set for WebSphere Business Integration Server for z/OS V5.1. Consult the instructions in the sample job for more information.

**Expected Return Codes and Messages:** You will receive a return code of 0 if this job runs correctly.

# **6.2.4 Define New SMP/E TARGET and DLIB Zones (Optional)**

Edit and submit sample job BBOZNCRT to define new SMP/E Target and Distribution zones. Consult the instructions in the sample job for more information.

**Expected Return Codes and Messages:** You will receive a return code of 0 if this job runs correctly.

# **6.2.5 Perform SMP/E RECEIVE**

Receive function SYSMODS and service for the WebSphere Application Server for z/OS elements by running the RCVPDO job. For more information, refer to *MVS CBPDO Memo to User Extension* included with the CBPDO.

The CBPDO contains all non-integrated PTFs for every WebSphere Application Server for z/OS FMID. (Cumulative service is included in CBPDO orders, so there is no separate cumulative service tape.) Depending on the options selected when you ordered the CBPDO, your order may contain service for other products in your profile.

To receive the WebSphere Application Server component of WebSphere Business Integration Server select FMID H28W510.

If you are installing the Java Software Development Kit and/or "reduced function" Websphere for MQ component of WebSphere Business Integration Server for z/OS V5.1 into the same SMP/E global zone as the WebSphere Application Server component, you can include their FMIDs in the RCVPDO job. If you are not installing these components, or are installing them into different SMP/E zones, be sure to omit their FMIDs in the RCVPDO job. See sections 6.4.3, "Perform SMP/E RECEIVE" on page 42 (for Java Software Development Kit) and 6.5.3, "Perform SMP/E RECEIVE" on page 47 (for Websphere for MQ) for the appropriate FMIDs for these components.

**Expected Return Codes and Messages:** You will receive a return code of 0 if this job runs correctly.

# **6.2.6 Define Target and Distribution Libraries**

Customize and run the BBOALLOC sample job to define target and distribution libraries for the WebSphere Application Server component.

Make sure the data sets are allocated on the desired volumes.

# **6.2.7 Set Up HFS Directories**

Customize the sample job BBOISMKD to mount the WebSphere Application Server component HFS and create the HFS target directories needed to install the WebSphere Application Server component.

### **Important!**

The BBOISMKD and BBODDDEF jobs use -PathPrefix- to represent a service directory on your driving system. It is assumed that you will be mounting WebSphere Business Integration Server for z/OS V5.1 HFS data sets under a service directory that already contains the /usr and /usr/lpp directories. If you specify a -PathPrefix- directory which does not contain /usr and /usr/lpp subdirectories, you must manually create these subdirectories before running the BBOISMKD job. If -PathPrefix/usr/lpp is not a read/write HFS, you will need to manually create some additional subdirectories as well. See the comments in the BBOISMKD job for further information.

Run the customized sample job BBOISMKD under a userid that is UID(0), or has read access to the BPX.SUPERUSER resource in the RACF facility class. The userid also needs read access to the BPX.FILEATTR.PROGCTL and BPX.FILEATTR.APF facility class resources.

**Expected Return Codes and Messages:** You will receive a return code of 0 if this job runs correctly.

Check the job output to verify that all directories have been created.

Verify that the WebSphere Application Server HFS is mounted at -PathPrefix-/usr/lpp/zWebSphere/V5R1M0.

# **6.2.8 Define SMP/E DDDEFs**

Customize and run the sample job BBODDDEF to create SMP/E DDDEFs for target and distribution data sets and directories. Make sure the call library DDDEFs point to the corresponding data sets for your z/OS target system.

**Expected Return Codes and Messages:** You will receive a return code of 0 if this job runs correctly.

# **6.2.9 Add Target Zones for Cross-Zone Prerequisite Checking**

Because the WebSphere Application Server component has a number of maintenance requirements for the target z/OS systems, we recommend that you add the appropriate SMP/E target zones (z/OS, DB2, CICS, IMS, and full-function MQ) to the WebSphere Application Server SMP/E global zone. This will allow SMP/E to check each zone for maintenance required by WebSphere Application Server for z/OS.

Customize and run the BBOXZDEF job to add target zones to the global zone which will be used for the SMP/E APPLY and ACCEPT steps below.

**Expected Return Codes and Messages:** You will receive a return code of 0 if this job runs correctly.

**34** WebSphere Business Integration Server for z/OS V5.1 Program Directory

# **6.2.10 Perform SMP/E APPLY**

Customize and run the sample job BBOAPPLY to perform an SMP/E APPLY CHECK of the WebSphere Application Server base and service.

**Expected Return Codes and Messages:** You will receive a return code of 0 if this job runs correctly.

To receive the full benefit of the SMP/E Causer SYSMOD Summary Report, do *not* bypass any of the following on the APPLY CHECK: PRE, ID, REQ, and IFREQ. This is because the SMP/E root cause analysis identifies the cause only of **ERRORS** and not of **WARNINGS** (bypassed SYSMODs are treated as warnings, not errors, by SMP/E).

**Note:** The GROUPEXTEND operand indicates that SMP/E should APPLY all requisite SYSMODS. The requisite SYSMODS may be part of other products; review the APPLY CHECK output carefully before proceeding.

Once you have resolved any problems indicated by the APPLY CHECK, remove the CHECK operand and run the job again to perform the APPLY.

### **Expected Return Codes and Messages from APPLY:**

Possible warning messages include:

- IEW2480W A711 EXTERNAL SYMBOL xxxxx OF TYPE LD WAS ALREADY DEFINED AS A SYMBOL OF TYPE LD IN SECTION **xxxx**.
- IEW2482W A712 THE ORIGINAL DEFINITION WAS IN A MODULE IDENTIFIED BY DDNAME xxxxxx. THE DUPLICATE DEFINITION IS IN SECTION xxxxxxx IN A MODULE IDENTIFIED BY DDNAME xxxxxxx.
- IEW2454W 9203 SYMBOL xxxxxxx UNRESOLVED. NO AUTOCALL (NCAL) SPECIFIED. NAME SPACE=3.
- **IEW2650I 5102 MODULE ENTRY NOT PROVIDED. ENTRY DEFAULTS TO SECTION xxxxxxx.**

You will receive a return code of 0 or 4 if this job runs correctly.

# **6.2.11 Perform SMP/E ACCEPT**

Customize and run the sample job BBOACCEP to perform an SMP/E ACCEPT CHECK of the WebSphere Application Server base and service.

**Expected Return Codes and Messages:** You will receive a return code of 0 if this job runs correctly.

To receive the full benefit of the SMP/E Causer SYSMOD Summary Report, do *not* bypass any of the following on the ACCEPT CHECK: PRE, ID, REQ, and IFREQ. This is because the SMP/E root cause analysis identifies the cause only of **ERRORS** and not of **WARNINGS** (bypassed SYSMODs are treated as warnings, not errors, by SMP/E).

Before using SMP/E to load new distribution libraries, you should set the ACCJCLIN indicator in the distribution zone. This will cause entries produced from JCLIN to be saved in the distribution zone whenever a SYSMOD containing inline JCLIN is accepted.

**Note:** The GROUPEXTEND operand indicates that SMP/E should ACCEPT all requisite SYSMODS. The requisite SYSMODS may be part of other products; review the ACCEPT CHECK output carefully before proceeding.

Once you have resolved any problems indicated by the ACCEPT CHECK, remove the CHECK operand and run the job again to perform the ACCEPT.

**Expected Return Codes and Messages:** You will receive a return code of 0 if this job runs correctly.

## **6.3 Installing the WebSphere Business Integration Server**

The WebSphere Business Integration Server component contains additional materials in support of WebSphere Business Integration Server for z/OS V5.1 WebSphere Application Server for z/OS must already be installed before installing the WebSphere Business Integration Server component.

**Note:** All installation steps must be run from a userid that is defined to Unix Systems Services, and has the following attributes

- UID(0) or READ access or higher to the BPX.SUPERUSER facility class.
- READ access or higher to the BPX.FILEATTR.PROGCTL and BPX.FILEATTR.APF and BPX.FILEATTR.SHARELIB facility classes.

### **6.3.1 SMP/E Considerations for Installing WebSphere Business Integration Server**

The WebSphere Business Integration Server component must be installed into the same Target and Distribution zones as WebSphere Application Server for z/OS.

## **6.3.2 Sample Jobs**

Sample jobs to allocate the target and distribution libraries, set up HFS directories, and create DDDEF entries for the WebSphere Business Integration Server for z/OS V5.1 elements have been provided. After RECEIVE processing, the jobs can be found in the SMPTLIB data sets. Copy the sample jobs to a work data set for editing. Each sample job contains comments with specific instructions for customization.

Figure 19 lists the sample jobs for the WebSphere Business Integration Server component of WebSphere Business Integration Server for z/OS V5.1.

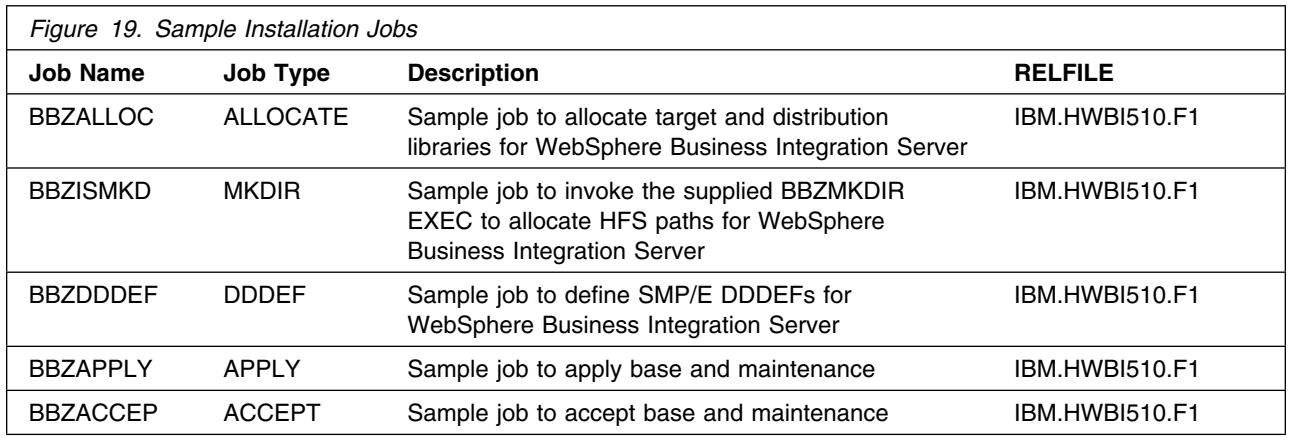

# **6.3.3 Perform SMP/E RECEIVE**

Receive function SYSMODS and service for the WebSphere Business Integration Server for z/OS V5.1 elements by running the RCVPDO job. For more information, refer to *MVS CBPDO Memo to User Extension* included with the CBPDO.

The CBPDO contains all non-integrated PTFs for every WebSphere Business Integration Server for z/OS V5.1 FMID. (Cumulative service is included in CBPDO orders, so there is no separate cumulative service tape.) Depending on the options selected when you ordered the CBPDO, your order may contain service for other products in your profile.

To receive the WebSphere Business Integration Server component of WebSphere Business Integration Server for z/OS V5.1 select FMID HWBI510.

**Expected Return Codes and Messages:** You will receive a return code of 0 if this job runs correctly.

# **6.3.4 Define Target and Distribution Libraries**

Customize and run the BBZALLOC sample job to define target and distribution libraries for the WebSphere Business Integration Server component.

Make sure the data sets are allocated on the desired volumes.

**Expected Return Codes and Messages:** You will receive a return code of 0 if this job runs correctly.

# **6.3.5 Set Up HFS Directories**

Customize the sample job BBZISMKD to mount the WebSphere Business Integration Server HFS and create the HFS target directories needed to install the WebSphere Business Integration Server.

#### **Important!**

The BBZISMKD and BBZDDDEF jobs use -PathPrefix- to represent a service directory on your driving system. It is assumed that you will be mounting WebSphere Business Integration Server for z/OS V5.1 HFS data sets under a service directory that already contains the /usr and /usr/lpp directories. If you specify a -PathPrefix- directory which does not contain /usr and /usr/lpp subdirectories, you must manually create these subdirectories before running the BBZISMKD job. If -PathPrefix/usr/lpp is not a read/write HFS, you will need to manually create some additional subdirectories as well. See the comments in the BBZISMKD job for further information.

Run the customized sample job BBZISMKD under a userid that is UID(0), or has read access to the BPX.SUPERUSER resource in the RACF facility class. The userid also needs read access to the BPX.FILEATTR.PROGCTL and BPX.FILEATTR.APF facility class resources.

**Expected Return Codes and Messages:** You will receive a return code of 0 if this job runs correctly.

Check the job output to verify that all directories have been created.

Verify that the WebSphere Business Integration Server HFS is mounted at -PathPrefix-/usr/lpp/zWBISF/V5R1M0.

### **6.3.6 Define SMP/E DDDEFs**

Customize and run the sample job BBZDDDEF to create SMP/E DDDEFs for target and distribution data sets and directories.

**Expected Return Codes and Messages:** You will receive a return code of 0 if this job runs correctly.

## **6.3.7 Perform SMP/E APPLY**

Customize and run the sample job BBZAPPLY to perform an SMP/E APPLY CHECK of the WebSphere Business Integration Server base and service.

**Expected Return Codes and Messages:** You will receive a return code of 0 if this job runs correctly.

To receive the full benefit of the SMP/E Causer SYSMOD Summary Report, do *not* bypass any of the following on the APPLY CHECK: PRE, ID, REQ, and IFREQ. This is because the SMP/E root cause analysis identifies the cause only of **ERRORS** and not of **WARNINGS** (bypassed SYSMODs are treated as warnings, not errors, by SMP/E).

**Note:** The GROUPEXTEND operand indicates that SMP/E should APPLY all requisite SYSMODS. The requisite SYSMODS may be part of other products; review the APPLY CHECK output carefully before proceeding.

Once you have resolved any problems indicated by the APPLY CHECK, remove the CHECK operand and run the job again to perform the APPLY.

**38** WebSphere Business Integration Server for z/OS V5.1 Program Directory

### **Expected Return Codes and Messages from APPLY:**

You should receive a return code of 0 for a successful APPLY.

## **6.3.8 Perform SMP/E ACCEPT**

Customize and run the sample job BBZACCEP to perform an SMP/E ACCEPT CHECK of the WebSphere Business Integration Server base and service.

**Expected Return Codes and Messages:** You will receive a return code of 0 if this job runs correctly.

To receive the full benefit of the SMP/E Causer SYSMOD Summary Report, do *not* bypass any of the following on the ACCEPT CHECK: PRE, ID, REQ, and IFREQ. This is because the SMP/E root cause analysis identifies the cause only of **ERRORS** and not of **WARNINGS** (bypassed SYSMODs are treated as warnings, not errors, by SMP/E).

Before using SMP/E to load new distribution libraries, you should set the ACCJCLIN indicator in the distribution zone. This will cause entries produced from JCLIN to be saved in the distribution zone whenever a SYSMOD containing inline JCLIN is accepted.

**Note:** The GROUPEXTEND operand indicates that SMP/E should ACCEPT all requisite SYSMODS. The requisite SYSMODS may be part of other products; review the ACCEPT CHECK output carefully before proceeding.

Once you have resolved any problems indicated by the ACCEPT CHECK, remove the CHECK operand and run the job again to perform the ACCEPT.

**Expected Return Codes and Messages:** You will receive a return code of 0 if this job runs correctly.

## **6.4 Installing the Java Software Development Kit**

The Java Software Development Kit component of WebSphere Business Integration Server for z/OS V5.1 is identical to the separately distributed Java SDK 1.4.1. If you have already installed Java at the 1.4.1 level, you do NOT need to reinstall it now. However, make sure that the minimum Java service level listed in the WebSphere Business Integration Server PSP bucket is installed.

**Note:** All installation steps must be run from a userid that is defined to Unix Systems Services, and has the following attributes

- UID(0) or READ access or higher to the BPX.SUPERUSER facility class.
- READ access or higher to the BPX.FILEATTR.PROGCTL and BPX.FILEATTR.APF and BPX.FILEATTR.SHARELIB facility classes.

### **6.4.1 Mountpoint Considerations for the Java Software Development Kit**

By default, the Java SDK 1.4.1 will reside in /usr/lpp/java/J1.4. We recommend that you allocate a new HFS for the Java SDK 1.4.1 and mount it at the version-specific mountpoint /usr/lpp/java/J1.4. This will allow you to have several versions of the Java SDK mounted concurrently, each at its own version-specific mountpoint.

**Note:** Previous versions of the SDK assumed a default directory of /usr/lpp/java/IBM/J1.x. The /IBM level is no longer used by default in Java SDK 1.4.1 and later.

If you have already installed a previous version of the Java SDK, you may have an HFS mounted at /usr/lpp/java. In this case, you must either:

- 1. Install the new Java SDK into the same HFS; OR
- 2. Create a J1.4 subdirectory within the previous Java SDK's HFS, and mount the new version's HFS there; OR
- 3. Create a copy of the /IBM portion of the /usr/lpp/java directory tree and mount it at /usr/lpp/java/IBM.

We recommend the third method, as it allows independent maintenance and management of the different Java SDK versions.

#### **Example**

Suppose you have an existing copy of Java SDK 1.3.1 in an HFS data set, named WAS.V401.JAVA.HFS, mounted at /usr/lpp/java. In this case, the HFS likely contains the following directories:

 IBM IBM/J1.3 IBM/J1.3/\* (such as bin, lib, and so on)

Make a copy of this HFS and mount the new HFS data set at a temporary mountpoint such as /service. Then issue the following commands to move everything under the IBM subdirectory to the top level of the new HFS data set:

```
cd /service
mv IBM/\star
```
Upon entering the command 1s -1 /service, you should see the contents of the old IBM subdirectory; the IBM subdirectory itself should now be empty. In this case, you can delete the old IBM subdirectory:

rm -R IBM

Now unmount the old HFS from /usr/lpp/java, and create a new IBM subdirectory in /usr/lpp/java:

mkdir /usr/lpp/java/IBM

Mount the new HFS at /usr/lpp/java/IBM, make sure permissions are correct, and you are done. You can now install the Java SDK 1.4.1 at its default directory location without conflicting with your old version of the Java SDK.

# **6.4.2 Sample Jobs**

Sample jobs to allocate the target and distribution libraries, set up HFS directories, and create DDDEF entries for the WebSphere Business Integration Server for z/OS V5.1 elements have been provided. After RECEIVE processing, the jobs can be found in the SMPTLIB data sets.

Each sample job contains comments with specific instructions for customizaton.

Figure 20 lists the sample jobs for the Java Software Development Kit component of WebSphere Business Integration Server for z/OS V5.1.

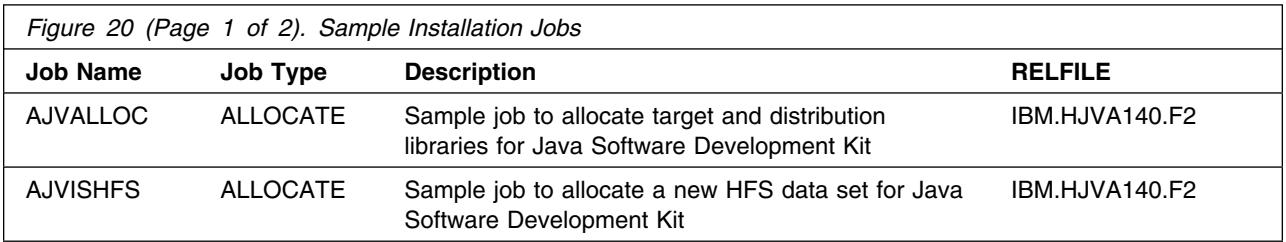

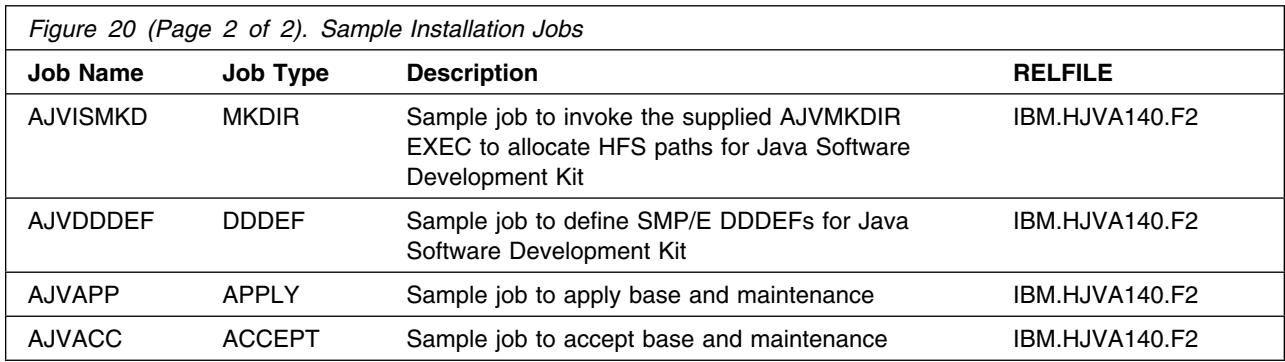

# **6.4.3 Perform SMP/E RECEIVE**

Receive function sysmods and service for the WebSphere Business Integration Server for z/OS V5.1 elements by running the RCVPDO job. For more information, refer to the *MVS CBPDO Memo to User Extension* included with the CBPDO.

The CBPDO contains all non-integrated PTFs for every WebSphere Business Integration Server for z/OS V5.1 FMID. (Cumulative service is included in CBPDO orders, so there is no separate cumulative service tape.) Depending on the options selected when you ordered the CBPDO, your order may contain service for other products in your profile.

To receive the Java Software Development Kit component of WebSphere Business Integration Server for z/OS V5.1 select FMID **HJVA140**, as well.

You can install the Java Software Development Kit component of WebSphere Business Integration Server for z/OS V5.1 into the same SMP/E global zone as the WebSphere Application Server component, or into a different SMP/E zone.

**Expected Return Codes and Messages:** You will receive a return code of 0 if this job runs correctly.

## **6.4.4 Define Target and Distribution Libraries**

Customize and run the AJVALLOC sample job to define target and distribution libraries for the Java Software Development Kit component.

Make sure the data sets are allocated on the desired volumes.

# **6.4.5 Set Up HFS Directories**

If you are installing the Java Software Development Kit into a new HFS, customize and run sample job AJVISHFS to allocate the new HFS.

**Expected Return Codes and Messages:** You will receive a return code of 0 if this job runs correctly.

Mount the new HFS at -PathPrefix-/usr/lpp/java/J1.4. You may need to create intermediate subdirectories, or relocate an existing Java SDK; see section 6.4.1, "Mountpoint Considerations for the Java Software Development Kit" on page 40 for more information.

Customize the sample job AJVISMKD to create the HFS target directories needed to install the Java Software Development Kit.

#### **Important!**

The AJVISMKD and AJVDDDEF jobs use -PathPrefix- to represent a service directory on your driving system. It is assumed that you will be mounting WebSphere Business Integration Server for z/OS V5.1 HFS data sets under a service directory that already contains the /usr and /usr/lpp directories. If you specify a -PathPrefix- directory which does not contain /usr and /usr/lpp subdirectories, you must manually create these subdirectories before running the AJVISMKD job. If -PathPrefix/usr/lpp is not a read/write HFS, you will need to manually create some additional subdirectories as well. See the comments in the AJVISMKD job for further information.

Run the customized sample job AJVISMKD under a userid that is UID(0), or has read access to the BPX.SUPERUSER resource in the RACF facility class. The userid also needs reach access to the BPX.FILEATTR.PROGCTL and BPX.FILEATTR.APF facility class resources. You will receive a return code of 0 for each step, if it is successful.

**Expected Return Codes and Messages:** You will receive a return code of 0 if this job runs correctly.

Verify that the Java Software Development Kit HFS is mounted at -PathPrefix-/usr/lpp/java/J1.4 or (if an existing HFS is being used) that this directory exists and includes an IBM subdirectory.

# **6.4.6 Define SMP/E DDDEFs**

Customize and run the sample job AJVDDDEF to create SMP/E DDDEFs for target and distribution data sets and directories.

# **6.4.7 Perform SMP/E APPLY**

Customize and run the sample job AJVAPP to perform an SMP/E APPLY CHECK of the Java Software Development Kit base and service.

**Expected Return Codes and Messages:** You will receive a return code of 0 if this job runs correctly.

To receive the full benefit of the SMP/E Causer SYSMOD Summary Report, do *not* bypass any of the following on the APPLY CHECK: PRE, ID, REQ, and IFREQ. This is because the SMP/E root cause analysis identifies the cause only of **ERRORS** and not of **WARNINGS** (bypassed SYSMODs are treated as warnings, not errors, by SMP/E).

**Note:** The GROUPEXTEND operand indicates that SMP/E should APPLY all requisite SYSMODS. The requisite SYSMODS may be part of other products; review the APPLY CHECK output carefully before proceeding.

Once you have resolved any problems indicated by the APPLY CHECK, remove the CHECK operand and run the job again to perform the APPLY.

**Expected Return Codes and Messages:** You will receive a return code of 0 if this job runs correctly.

# **6.4.8 Perform SMP/E ACCEPT**

Customize and run the sample job AJVACC to perform an SMP/E ACCEPT CHECK of the Java Software Development Kit base and service.

**Expected Return Codes and Messages:** You will receive a return code of 0 if this job runs correctly.

To receive the full benefit of the SMP/E Causer SYSMOD Summary Report, do *not* bypass any of the following on the ACCEPT CHECK: PRE, ID, REQ, and IFREQ. This is because the SMP/E root cause analysis identifies the cause only of **ERRORS** and not of **WARNINGS** (bypassed SYSMODs are treated as warnings, not errors, by SMP/E).

Before using SMP/E to load new distribution libraries, you should set the ACCJCLIN indicator in the distribution zone. This will cause entries produced from JCLIN to be saved in the distribution zone whenever a SYSMOD containing inline JCLIN is accepted.

**Note:** The GROUPEXTEND operand indicates that SMP/E should ACCEPT all requisite SYSMODS. The requisite SYSMODS may be part of other products; review the ACCEPT CHECK output carefully before proceeding.

Once you have resolved any problems indicated by the ACCEPT CHECK, remove the CHECK operand and run the job again to perform the ACCEPT.

# **6.5 Installing Websphere for MQ**

The "reduced function" component of WebSphere Business Integration Server for z/OS V5.1 contains support for J2EE-compliant JMS application messaging, usable only within WebSphere Application Server for z/OS. If you will not be using this function, **or** if you have a full version of WebSphere MQ Version 5.3.1 installed, you do not need to perform the steps in this section.

# **6.5.1 Customizing the MQ Support Installation Jobs**

WebSphere Business Integration Server for z/OS V5.1 uses elements of Websphere for MQ for z/OS to provide integrated messaging support. You can choose either a pre-existing installation of Websphere for MQ for z/OS to provide this support, or to install the Websphere for MQ for z/OS provided with WebSphere Business Integration Server for z/OS V5.1.

If you choose to install the Websphere for MQ for z/OS provided with WebSphere Business Integration Server for z/OS V5.1, there are two methods for customizing the sample install jobs found in 6.5.2, "Sample Jobs."

- Batch update method read Appendix A, "Customizing the WebSphere MQ for z/OS Installation Jobs" on page 53, and perform the steps described to customize the "CSQ8xxxx" jobs mentioned in the following sections before proceding with the installation.
- Manual update method when you get to 6.5.2, "Sample Jobs," customize the "CSQ8xxxx" jobs by following the comments in the job. You will need to add a job card.

# **6.5.2 Sample Jobs**

Sample jobs to allocate the target and distribution libraries, set up HFS directories, and create DDDEF entries for the WebSphere Business Integration Server for z/OS V5.1 elements have been provided. After RECEIVE processing, the jobs can be found in the SMPTLIB data sets. Each sample job contains comments with specific instructions for customizaton.

Figure 21 lists the sample jobs for the Websphere for MQ component of WebSphere Business Integration Server for z/OS V5.1.

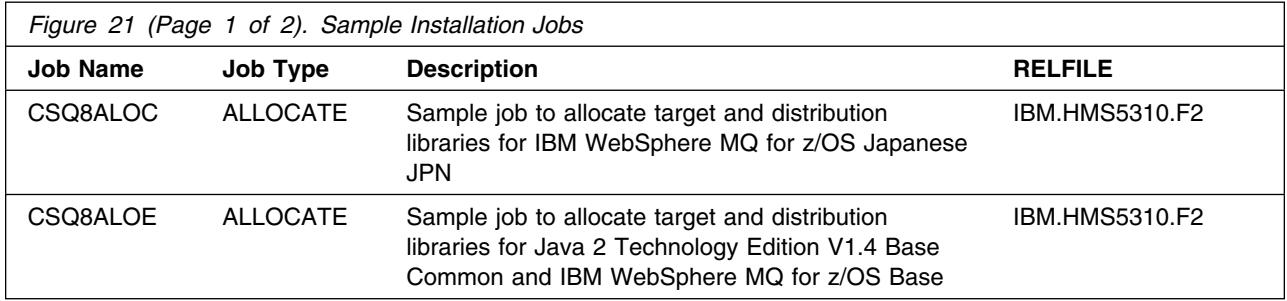

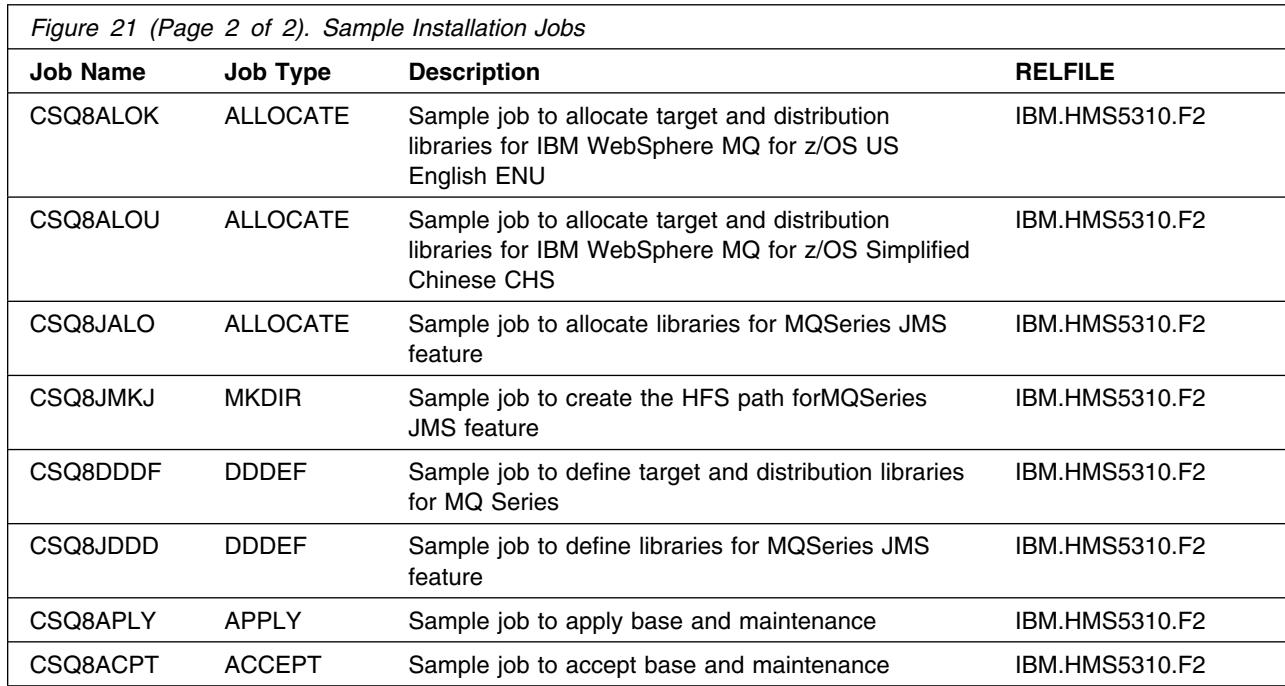

Customizing installation jobs:

- 1. If required, customized version of "CSQ8xxx" jobs can be found in "THQ.TCSQINST", once the steps in Appendix A, "Customizing the WebSphere MQ for z/OS Installation Jobs" on page 53 have been completed.
- 2. Before running the CSQ8JMKJ job, ensure that the CSQ8JMKR exec is in the same dataset. The CSQ8MJK job expects the CSQJMKR exec to be in the same dataset during execution.
- 3. You will need to edit the CSQ8DDDF job and comment out the CHGPATH step, and the ADD DDDEF statements for the following DDNAMES:

HFS PATHS: SCSQOBIN, SCSQODOC, SCSQODOE, SCSQODOK, SCSQODOU, SCSQONLC, SCSQONLE, SCSQONLK, SCSQONLU, SCSQOSMP

Distribution Libraries: ACSQOBIN, ACSQODOC, ACSQODOE, ACSQODOK, ACSQODOU, ACSQONLC, ACSQONLE, ACSQONLK, ACSQONLU, ACSQOSMP

The DDDEFS belong to the Internet Gateway feature (FMID JMS5316), which is not shipped with WebSphere Business Integration Server for z/OS V5.1.

### **More instructions on sample job customization are found in Appendix A, "Customizing the WebSphere MQ for z/OS Installation Jobs" on page 53.**

# **6.5.3 Perform SMP/E RECEIVE**

Receive function sysmods and service for the WebSphere Business Integration Server for z/OS V5.1 elements by running the RCVPDO job. For more information, refer to the *MVS CBPDO Memo to User Extension* included with the CBPDO.

The CBPDO contains all non-integrated PTFs for every WebSphere Business Integration Server for z/OS V5.1 FMID. (Cumulative service is included in CBPDO orders, so there is no separate cumulative service tape.) Depending on the options selected when you ordered the CBPDO, your order may contain service for other products in your profile.

To receive the "reduced function" Websphere for MQ component of WebSphere Business Integration Server for z/OS V5.1 select FMIDs **HMS5310**, **JMS5311**, and **JMS5318**. If additional national language support is required, select **JMS5312** (Japanese), **JMS5313**(Chinese), and/or **JMS5314** (Uppercase English), as well.

You can install the "reduced function" Websphere for MQ component of WebSphere Business Integration Server for z/OS V5.1 into the same SMP/E global zone as the WebSphere Application Server component, or into a different SMP/E zone. In the sample jobs, the data set name of the SMP/E global zone to be used is specified as **#globalsci**.

**Expected Return Codes and Messages:** You will receive a return code of 0 if this job runs correctly.

# **6.5.4 Define Target and Distribution Libraries**

Run the customized CSQ8ALOE sample job to define target and distribution libraries for the Websphere for MQ component.

Make sure the data sets are allocated on the desired volumes.

Run the customized sample job CSQ8JALO to allocate data sets for the WebSphere MQ JMS feature.

If you will be making use of National Language Support, run the appropriate customized NLS job(s): CSQ8ALOC for Chinese, CSQ8ALOK for Korean, and/or CSQ8ALOU for Uppercase English.

**Expected Return Codes and Messages:** You will receive a return code of 0 if these jobs run correctly.

# **6.5.5 Set Up HFS Directories**

If you are installing the "reduced function" Websphere for MQ into a new HFS, allocate the HFS (minimum of 20 cylinders of 3390 DASD space, or equivalent) and mount it at -PathPrefix-/usr/lpp/mqm/V5R3M1. You may need to create intermediate subdirectories.

Run the customized sample job CSQ8JMKJ to create the HFS target directories needed to install the Websphere for MQ Java Support subdirectory.

**Expected Return Codes and Messages:** You will receive a return code of 0 if this job runs correctly.

The customized sample job CSQ8JMKJ must be run under a userid that is UID(0), or has read access to the BPX.SUPERUSER resource in the RACF facility class. The userid also needs read access to the BPX.FILEATTR.PROGCTL and BPX.FILEATTR.APF facility class resources. You will receive a return code of 0 for each step, if it is successful.

Verify the Websphere for MQ Java Support HFS is mounted at -PathPrefix-/usr/lpp/mqm/V5R3M1.

# **6.5.6 Define SMP/E DDDEFs**

Run the customized sample job CSQ8DDDF to create SMP/E DDDEFs for target and distribution data sets and directories. Make sure the call library DDDEFs point to the corresponding data sets for your z/OS target system. See 6.1.1, "SMP/E CALLLIBS Processing" on page 29 for more information. **If you are installing into the same SMP/E target zones as the WebSphere Application Server component, remove from the CSQ8DDDF job any DDDEFs that have already been created by BBODDDEF.**

**Expected Return Codes and Messages:** You will receive a return code of 0 if this job runs correctly.

Run the customized sample job CSQ8JDDD to create SMP/E DDDEFs for WebSphere MQ Java Support target and distribution data sets and directories.

**Expected Return Codes and Messages:** You will receive a return code of 0 if this job runs correctly.

# **6.5.7 Perform SMP/E APPLY**

Run the customized sample job CSQ8APLY to perform an SMP/E APPLY CHECK of the "reduced function" Websphere for MQ base and service.

**Expected Return Codes and Messages:** You will receive a return code of 0 if this job runs correctly.

To receive the full benefit of the SMP/E Causer SYSMOD Summary Report, do *not* bypass any of the following on the APPLY CHECK: PRE, ID, REQ, and IFREQ. This is because the SMP/E root cause analysis identifies the cause only of **ERRORS** and not of **WARNINGS** (bypassed SYSMODs are treated as warnings, not errors, by SMP/E).

**Note:** The GROUPEXTEND operand indicates that SMP/E should APPLY all requisite SYSMODS. The requisite SYSMODS may be part of other products; review the APPLY CHECK output carefully before proceeding.

Once you have resolved any problems indicated by the APPLY CHECK, remove the CHECK operand and run the job again to perform the APPLY.

# **6.5.8 Perform SMP/E ACCEPT**

Run the customized sample job CSQ8ACPT to perform an SMP/E ACCEPT CHECK of the "reduced function" Websphere for MQ base and service.

**Expected Return Codes and Messages:** You will receive a return code of 0 if this job runs correctly.

To receive the full benefit of the SMP/E Causer SYSMOD Summary Report, do *not* bypass any of the following on the ACCEPT CHECK: PRE, ID, REQ, and IFREQ. This is because the SMP/E root cause analysis identifies the cause only of **ERRORS** and not of **WARNINGS** (bypassed SYSMODs are treated as warnings, not errors, by SMP/E).

Before using SMP/E to load new distribution libraries, you should set the ACCJCLIN indicator in the distribution zone. This will cause entries produced from JCLIN to be saved in the distribution zone whenever a SYSMOD containing inline JCLIN is accepted.

**Note:** The GROUPEXTEND oerand indicates that SMP/E should ACCEPT all requisite SYSMODS. The requisite SYSMODS may be part of other products; review the ACCEPT CHECK output carefully before proceeding.

Once you have resolved any problems indicated by the ACCEPT CHECK, remove the CHECK operand and run the job again to perform the ACCEPT.

**Expected Return Codes and Messages:** You will receive a return code of 0 if this job runs correctly.

# **6.6 Activating WebSphere Business Integration Server for z/OS V5.1**

WebSphere Business Integration Server for z/OS V5.1 must be configured once SMP/E installation is complete. See *Websphere Business Integration Server Foundation for z/OS Getting Started*, GA22-7978 for more information. This book, along with further information from the WebSphere InfoCenter, can be found at: **http://www.ibm.com/software/integration/wbisf/library/**.

## **6.6.1 Activation Overview**

The documentation to support the activation of WebSphere Business Integration Server requires prior customization of WebSphere Application Server for z/OS. The following sections will provide direction on how to access the instructions to configure each. WebSphere Business Integration Server and WebSphere Application Server for z/OS share a common runtime HFS though they have separate SMP/E install HFSs. See 6.6.2, "Mount the HFS Data Sets on the Target System" on page 50 for additional information concerning HFSs.

## **6.6.2 Mount the HFS Data Sets on the Target System**

Before proceeding with activation, unmount the WebSphere Application Server HFS data sets on the driving system, and mount them on the target system at the target system mountpoints. See 5.4.3, "Selecting Target System Mountpoints" on page 26, for assistance in selecting these mountpoints. If you have selected the default mountpoints, you can use the following TSO commands on your target system to mount the HFS data sets:

MOUNT FILESYSTEM('your.java.hfs') MOUNTPOINT('/usr/lpp/java/J1.4') TYPE(HFS) MODE(READ) MOUNT FILESYSTEM('hlq.SBBOHFS') MOUNTPOINT('/usr/lpp/zWebSphere/V5R1M0') TYPE(HFS) MODE(READ) MOUNT FILESYSTEM('hlq.SBBZHFS') MOUNTPOINT('/usr/lpp/zWBISF/V5R1M0') TYPE(HFS) MODE(READ) MOUNT FILESYSTEM('your.mqjms.hfs') MOUNTPOINT('/usr/lpp/mqm/V5R3M1') TYPE(HFS) MODE(READ)

**Note:** The configured runtime HFS for WebSphere Application Server for z/OS is the target for WebSphere Business Integration Server. If this is your first installation of WebSphere Application Server for z/OS the HFS is created during configuration. If you are installing WebSphere Business Integration Server over an existing WebSphere Application Server for z/OS instance it is important you know the runtime HFS created with the WebSphere Application Server for z/OS configuration.

You will probably want to add these mounts to your BPXPRMxx members in parmlib to ensure that these data sets are always mounted. When, at a later date, you need to perform service on the WebSphere Business Integration Server Foundation for z/OS V5.1 product:

- Temporarily unmount the HFS data sets.
- Mount HFS data sets to be serviced at the service (-PathPrefix-) mountpoints you created for installation.
- Apply the service.
- Unmount the HFS data sets from the service mountpoint.
- Remount them at the production mountpoints.

### **6.6.3 Activating WebSphere Business Integration Server and WebSphere Application Server for z/OS**

#### *WebSphere Business Integration Server Foundation for z/OS Version 5.1:*

 *Getting Started*, GA22-7978 contains the step-by-step procedures to activate the functions of WebSphere Application Server as well as WebSphere Business Integration Server.

**Note:** Because WebSphere Business Integration Server uses WebSphere Application Server for z/OS services, you should configure your first WebSphere Application Server for z/OS base node and and successfully run the WebSphere Application Server for z/OS installation verification test (IVT) job before proceeding with the WebSphere Business Integration Server activation.

WebSphere Business Integration Server functions can be activated on an existingWebSphere Application Server for z/OS node as long as WebSphere Application Server for z/OS is running at the V5.1 level with current maintenance.

# **6.6.4 Activating Java Software Development Kit**

There are no further actions required to activate Java Software Development Kit other than the actions documented in this program directory.

### **6.6.4.1 Update the Environment Path**

Java Software Development Kit is invoked as a command under the UNIX System Services shell. The path environment variable must be updated to point to the Java executables so that the command will be found. This can be done with the following shell command:

```
 export PATH=/usr/lpp/java/J1.4/bin:$PATH
```
The export command references the default path into which Java Software Development Kit was installed. If you changed the default path, change the export command accordingly.

Alternatively, you can add the Java Software Development Kit path to the system path variable contained in /etc/profile.

Java SDK 1.4.1 is not entirely compatible with previous versions of the Java SDK. If you already have a Java SDK in your default system path, you may not wish to make Java SDK 1.4.1 the default, at least initially. See 5.4, "Special Considerations" on page 25 for pointers to Java product migration information.

Once the path environment variable has been set, you can enter the following shell commands:

java

java -version

Java Software Development Kit is successfully installed if the java command responds with a summary of available options, and the version option responds with the current version of the Java Software Development Kit code.

# **6.6.5 Activating WebSphere MQ for z/OS**

The "reduced function" WebSphere for z/OS shipped with WebSphere Business Integration Server for z/OS V5.1 is customized and activated as part of WebSphere base application server setup. See *WebSphere Application Server for z/OS Version 5.1:Getting Started*, GA22-7957 for more information.

WebSphere Business Integration Server for z/OS V5.1 Program Directory

# **Appendix A. Customizing the WebSphere MQ for z/OS Installation Jobs**

The following sections lead you through customizing the WebSphere MQ for z/OS installation jobs which have names like CSQ8xxxx.

The process is to:

- Choose values for data set names appropriate for your site's standards.
- Copy the unmodified sample jobs into **dhq**.UCSQINST.
- Edit **dhq**.UCSQINST member CSQ8SYSW, the global customization job, filling in the values you have chosen.
- Submit CSQ8SYSW, which will perform the customizing of all the other CSQ8xxxx jobs you will need to complete your installation of WebSphere MQ for z/OS, placing the customized sample jobs into **thq**.TCSQINST.
- Inspect customized sample jobs in your **thq**.TCSQINST data set and use them to install WebSphere for z/OS.

## **A.1.1 Choosing values**

### **A.1.1.1 High-level qualifiers**

Use Figure 22 to plan the high-level qualifiers for the WebSphere MQ for z/OS data sets.

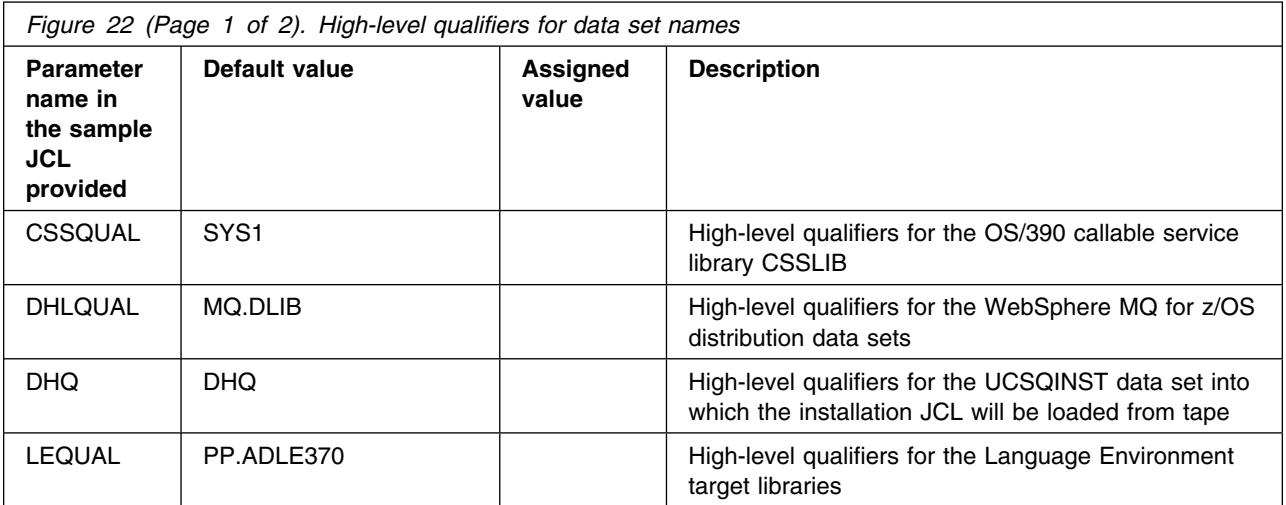

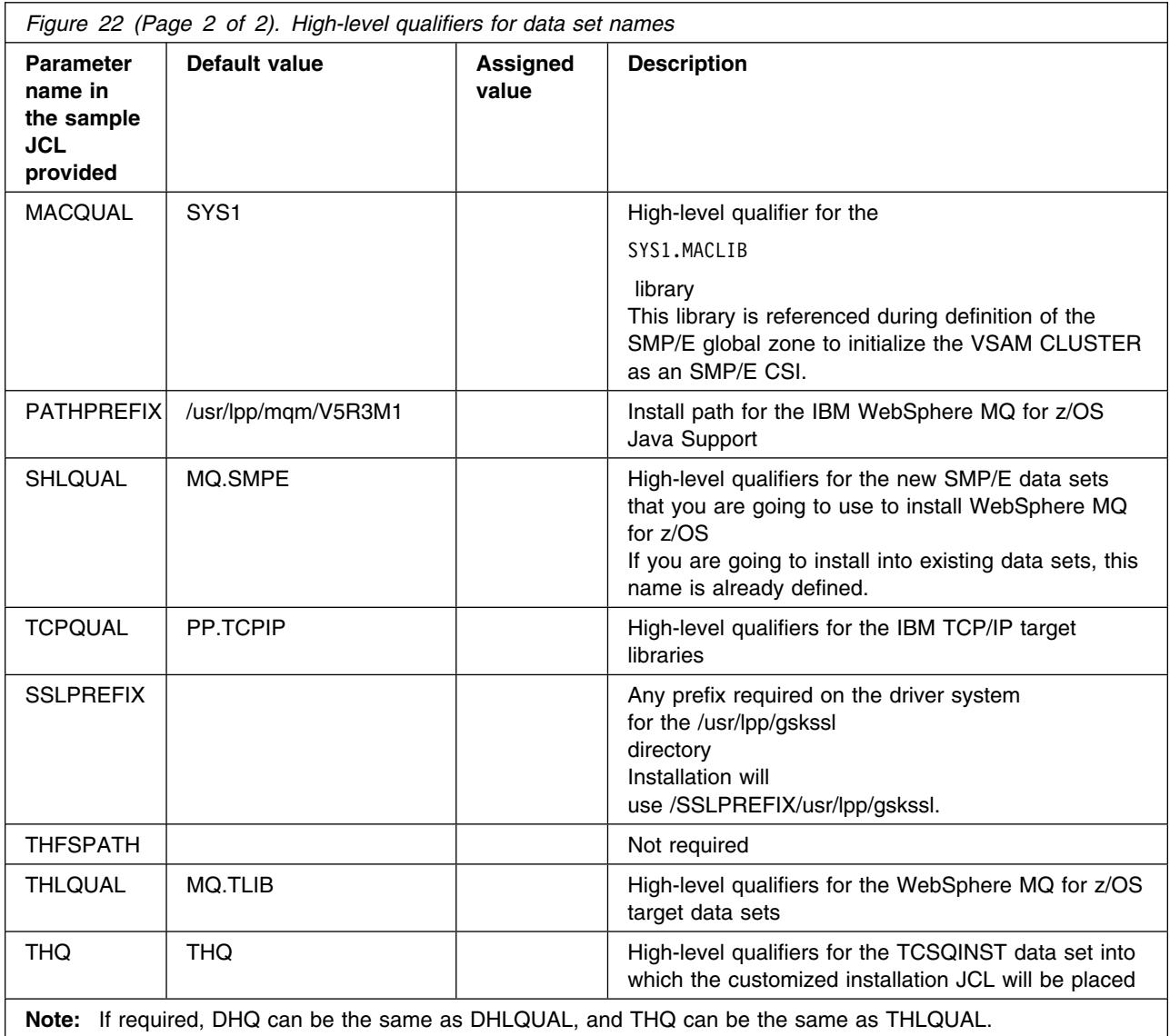

If these high-level qualifiers do not already exist, you must define them to RACF, or any other security product you are using, and have ALIAS definitions in the master catalog.

The TSO userid used to install or service WebSphere MQ for z/OS requires RACF ALTER access to these high-level qualifiers. See the *WebSphere MQ for z/OS System Setup Guide* (Figure 4 on page 7) for details of the security authorization required for running WebSphere MQ for z/OS.

If you are going to use the Spool Display and Search Facility (SDSF) to look at the output from the installation jobs, you must have authorization to use the prefix CSQ8\* to view them, or you must customize the names of the jobs to use a prefix to which you are authorized. This can be done using the JCPREF option in CSQ8SYSJ as described in A.1.3, "Customize the sample installation JCL" on page 57.

### **A.1.1.2 Volume and unit names**

Plan the volume and unit names shown in Figure 23. These are used by the supplied sample JCL during the installation of WebSphere MQ for z/OS. You must decide where you are going to install the product, taking into account the space requirements (see Figure 16 on page 22 and Figure 14 on page 19), and how frequently the data sets are going to be accessed.

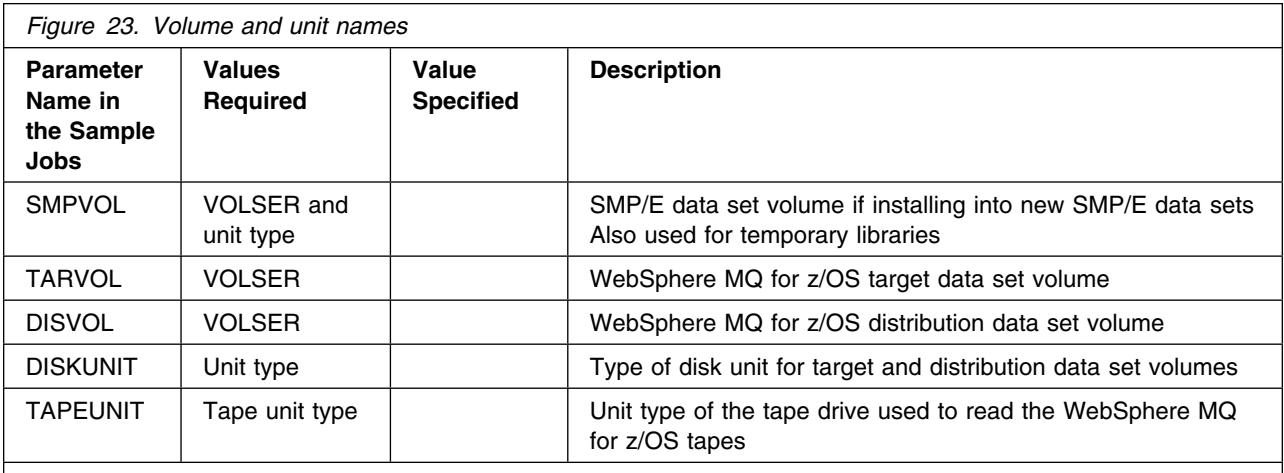

**Notes:** 

1. You can use esoteric values such as SYSDA or SYSALLDA for the unit type of TARVOL and DISVOL by substituting a period (.) for the VOLSER in the customization step in section A.1.3, "Customize the sample installation JCL" on page 57.

2. SMPVOL must have both the VOLSER and the unit type specified.

### **A.1.1.3 SMP/E Environment**

You must also decide whether to install WebSphere MQ for z/OS into a new or existing SMP/E environment. Remember that installing a new release of WebSphere MQ for z/OS into the same SMP/E zones as an existing release will cause the earlier level to be deleted from both the SMP/E zones and the existing release data sets.

If you are going to install into the same SMP/E zones, then to preserve your current release while you install and test the new release, you should copy the existing release data sets into data sets with different names. Do not rename or delete the current data sets because they need to be available to SMP/E for delete processing during the installation of the new release. If they are not available, the APPLY and ACCEPT steps will fail with a return code of 12. After running a successful ACCEPT of the WebSphere MQ for z/OS products, the previous release data sets are no longer required and can be deleted when testing of the new release has been completed.

If you use existing SMP/E data sets, you need to know the names of your target zone and distribution zone, and the data set name of your global CSI.

You must also decide upon the names for the SMP/E zones.

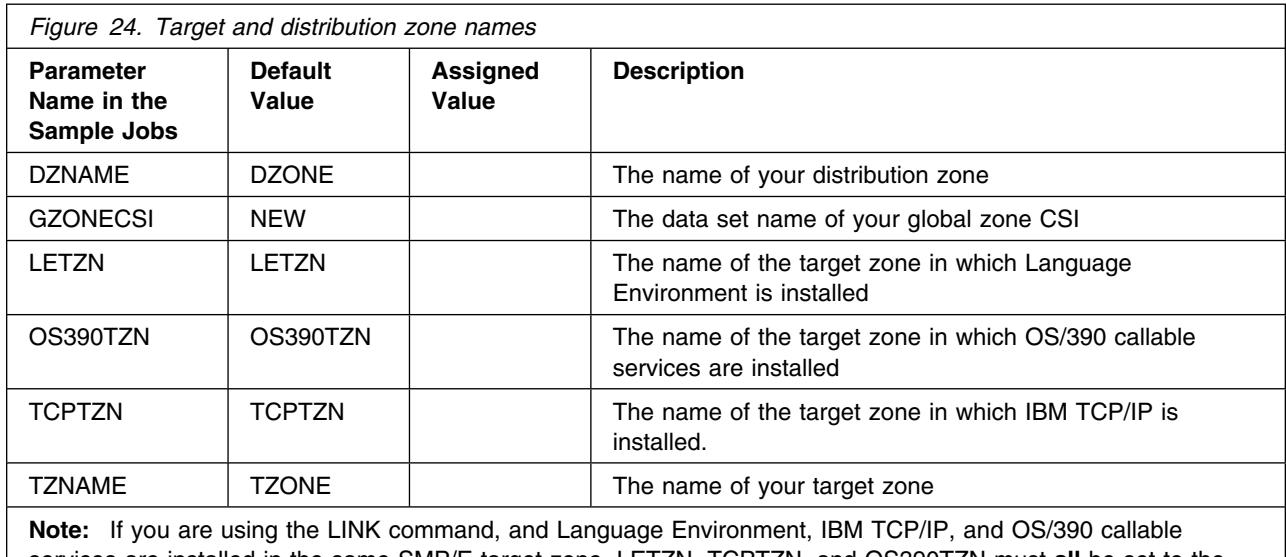

services are installed in the same SMP/E target zone, LETZN, TCPTZN, and OS390TZN must **all** be set to the same value.

### **A.1.1.4 HFS**

The WebSphere MQ for z/OS installs into the HFS in Unix System Services. By default, code is installed under the path /usr/lpp/mqm/V5R3M1.

If you choose to change this default behavior, then modify the **PATHPREFIX** value in CSQ8SYSW.

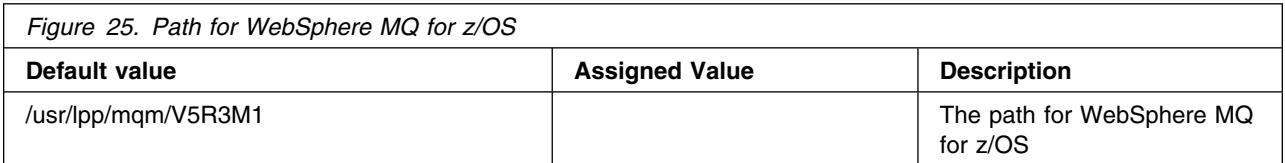

# **A.1.2 Create the installation JCL**

This section describes how to customize the **CSQ8xxxx** jobs for your environment.

### **A.1.2.1 Copy the sample installation JCL**

Copy the installation jobs from the SMPTLIB into a work data set, **dhq**.UCSQINST, by submitting the job below:

1. Type in the following JCL, substituting the values you have chosen for **dhq, filevol** and **dasdvol** into the JCL, and adding job statement information if required. **IBM** is the high-level qualifier specified as the DSPREFIX value in the SMPTLIB DDDEF or the OPTIONS entry of the global zone.

```
//OFFTAPE JOB
//TALLOC EXEC PGM=IEBCOPY,REGION=1024K
//SYSPRINT DD SYSOUT=
//IN DD DSN=IBM.HMS5310.F2,
// UNIT=SYSALLDA,
// VOL=SER=filevol,
// DISP=OLD
//OUT DD DSN=dhq.UCSQINST,
// DCB=(LRECL=80,RECFM=FB,BLKSIZE=8800),
// SPACE = (CYL, (1, 1, 20)),
// VOL=SER=dasdvol,UNIT=SYSALLDA,
// DISP=(NEW,CATLG)
//SYSUT3 DD SPACE=(TRK,(5)),UNIT=SYSALLDA
//SYSUT4 DD SPACE=(TRK,(5)),UNIT=SYSALLDA
//SYSIN DD 
  COPY INDD=IN,OUTDD=OUT
/*
//
```
2. Run the above job to copy the samples. The job should finish with a return code of 0.

If the return code is not 0, check the job output carefully to ensure that the sample jobs have been copied correctly. If the sample jobs have not been copied correctly, correct any errors found, and re-submit the job.

You have now copied all the sample jobs into the data set **dhq**.UCSQINST.

The next step is to customize the sample jobs for your system.

## **A.1.3 Customize the sample installation JCL**

To customize the sample installation JCL, use the customization job CSQ8SYSW provided with WebSphere MQ for z/OS.

#### **"Reduced Function" form**

You are installing a "reduced function" form of the WebSphere MQ supplied as part of a WebSphere Application Server, so you will need to edit the customization job CSQ8SYSW.

CSQ8SYSW is set up to customize only those jobs required for the installation of a "reduced function" form of WebSphere MQ.

If you use CSQ8SYSW, you can customize the sample jobs by adding the names you chose in section A.1.1.1, "High-level qualifiers" on page 53, to CSQ8SYSW in **dhq**.UCSQINST and running this job.

We recommend that you customize all the installation jobs together, although you might not need some of them until later.

CSQ8SYSW calls a CLIST to copy and edit the sample jobs from **dhq**.UCSQINST to **thq**.TCSQINST. If **thq**.TCSQINST does not exist, it is created by CSQ8SYSW. Full instructions for modifying CSQ8SYSW are included in its comments. Where selections are to be made, this is usually done by removing the leading asterisk.

The following rules apply when updating CSQ8SYSW:

- Enter values in the correct case (uppercase for everything except SLLPREFIX, THFSPATH, and PATHPREFIX, which can contain lowercase letters).
- The keywords in the JCL can appear in any order and start in any column, as long as they are the first non-blank characters on a line and are within columns 1 through 72.
- If you place a non-blank character before a keyword, the line is treated as a comment. Use an asterisk as the non-blank character to avoid accidentally forming a valid keyword.
- Do not delete lines in CSQ8SYSW because you might need them in the future. If they do not apply, comment them out by placing an asterisk at the beginning of the unwanted lines.

Use your usual editor to update CSQ8SYSW in **dhq**.UCSQINST as follows:

- 1. Change the job statement at the top of CSQ8SYSW to match the requirements of your enterprise. If you need to code a 'TIME=' parameter on your JCL, a value of 10 minutes CPU time is enough to run CSQ8SYSW.
- 2. Customize the JCL statements in Section 2 of CSQ8SYSW with the names you have chosen for DHQ and THQ. Replace the variable DHQ for the SYSPROC and MINPUT lines, and the variable THQ for the MOUTPUT line.
- 3. Select the features you want (none of the features are mutually exclusive):
	- a. Because you are installing a "reduced function" form of WebSphere MQ, some features are not available for installation and the leading asterisk should not be removed from the corresponding feature in CSQ8SYSW.
	- b. The base, U.S. English (mixed case), and JMS Java Support FMIDS must always be installed; do **not** change this.
- **58** WebSphere Business Integration Server for z/OS V5.1 Program Directory

The following tokens are used in CSQ8SYSW:

#### **MQM**

Base product

#### **MQMNL US ENGLISH**

U.S. English (mixed case) language feature

#### **MQMNL JAPANESE**

Optional Japanese language feature

#### **MQMNL SIMPLIFIED CHINESE**

Optional simplified Chinese language feature

#### **MQMNL UPPERCASE ENGLISH**

Optional U.S. English (uppercase) language feature

#### **JMS Java Support**

WebSphere MQ for z/OS

4. Choose which sample jobs you want to customize. CSQ8SYSW is supplied with only those jobs selected which are appropriate for the features supplied with WebSphere Application Server.

You can change this default behavior, if required, by 'commenting out' the select statements with an asterisk in column 1.

5. Provide job statement information for the sample jobs. You must leave the characters

JOB //xxxxxxxx JOB

intact and insert your parameters after the second 'JOB' on this line. If your enterprise does not require any additional information on the job statement, you must still leave this line intact. You can also add lines such as /\*ROUTE or /\*JOBPARM by using the JOB keyword.

You can enter more than one line for your JOB statement. Begin each line with the keyword JOB, followed by at least one blank, and type the text as you would expect to see it in the resulting JCL, including all punctuation such as start of line '//' and end of line commas.

If your enterprise needs a 'TIME=' parameter, you must specify a value large enough to run the SMP/E APPLY step. This can take up to 120 minutes for WebSphere MQ for z/OS.

Below is an example of a JOB statement with some additional information:

#### JOB //XXXXXXXX JOB (ACCOUNT),CLASS=A,MSGLEVEL=(1,1)

The following lines show a case where there is so much information added that a continuation statement has been created:

```
JOB //XXXXXXXX JOB (ACCOUNT),CLASS=A,MSGLEVEL=(1,1),
JOB // USER=USERID,NOTIFY=USERID
```
- 6. You can change the default value of the prefix, 'CSQ8', next to the 'JCPREF' keyword. If you change it to a value that is one to four characters long, the prefix will be concatenated with the last four characters of the JCL member name to form the job name. If you change the prefix to a value that is five to eight characters long, the prefix alone will form the job name.
- 7. Type the values you have chosen for the WebSphere MQ product high-level qualifiers, where they are different from the defaults.
- 8. Type the values you have chosen for your system high-level qualifiers, where they are different from the defaults.
- 9. Type the values you have chosen for your volume serial numbers and unit types, where they are different from the defaults.

To let the system choose the volumes for the target and distribution libraries (TARVOL and DISVOL), change 'VOLSER' to a '.'. (Quotes should not be used in the JCL.) The SMP/E volume and unit type must be changed to an existing volume name and its actual unit type.

10. Type the SMP/E zone names you have chosen if they are different from the defaults. If you use your existing SMP/E data sets, you must customize the names of your target zone, distribution zone, and global CSI data set.

If you intend to let WebSphere MQ for z/OS create a new SMP/E environment, leave the SMP/E information as it is.

Specifying NEW for GZONECSI means that the customization step will add the name SHLQUAL.GLOBAL.CSI for the global zone CSI. If you wish to use a different global zone CSI, you must specify the fully qualified name for GZONECSI.

- 11. Type the HFS install path for the WebSphere MQ for z/OS, if it is different from the default.
- 12. Run CSQ8SYSW to customize the jobs in **dhq**.UCSQINST, placing the customized jobs into **thq**.TCSQINST. The job should finish with a return code of 0.

If the return code is not 0, inspect the output to discover what caused the problem. CSQ8SYSW can be run again when the error has been corrected, but running it many times might cause the output data set **thq**.TCSQINST to need compressing.

13. Job customization is now complete. Continue Websphere for MQ installation at 6.5.4, "Define Target and Distribution Libraries" on page 47, using the customized sample jobs in **thq**.TCSQINST.

#### **Notes:**

1. The customization process may cause some JCL and data to extend beyond column 71. This may result in truncation of data in some pages, especially if a user-selected value such as an HFS path or data set name is much longer than the default. All customized jobs should be inspected before they are run.

# **Appendix B. Notices**

References in this document to IBM products, programs, or services do not imply that IBM intends to make these available in all countries in which IBM operates. Any reference to an IBM product, program, or service is not intended to state or imply that only IBM's product, program, or service may be used. Any functionally equivalent product, program, or service that does not infringe on any of IBM's intellectual property rights may be used instead of the IBM product, program, or service. Evaluation and verification of operation in conjunction with other products, except those expressly designated by IBM, is the user's responsibility.

APAR numbers are provided in this document to assist in locating PTFs that may be required. Ongoing problem reporting may result in additional APARs being created. Therefore, the APAR lists in this document may not be complete. To obtain current service recommendations and to identify current product service requirements, always contact the IBM Customer Support Center or use S/390 SoftwareXcel to obtain the current "PSP Bucket".

IBM may have patents or pending patent applications covering subject matter in this document. The furnishing of this document does not give you any license to these patents. You can send license inquiries, in writing, to the

IBM Director of Licensing IBM Corporation North Castle Drive Armonk, New York 10504-1785 USA

For online versions of this book, we authorize you to:

- Copy, modify, and print the documentation contained on the media, for use within your enterprise, provided you reproduce the copyright notice, all warning statements, and other required statements on each copy or partial copy.
- Transfer the original unaltered copy of the documentation when you transfer the related IBM product (which may be either machines you own, or programs, if the program's license terms permit a transfer). You must, at the same time, destroy all other copies of the documentation.

You are responsible for payment of any taxes, including personal property taxes, resulting from this authorization.

THERE ARE NO WARRANTIES, EXPRESS OR IMPLIED, INCLUDING THE WARRANTIES OF MERCHANTABILITY AND FITNESS FOR A PARTICULAR PURPOSE.

Some jurisdictions do not allow the exclusion of implied warranties, so the above exclusion may not apply to you.

Your failure to comply with the terms above terminates this authorization. Upon termination, you must destroy your machine readable documentation.

### **B.1 Trademarks**

The following terms are trademarks of the IBM Corporation in the United States or other countries or both:

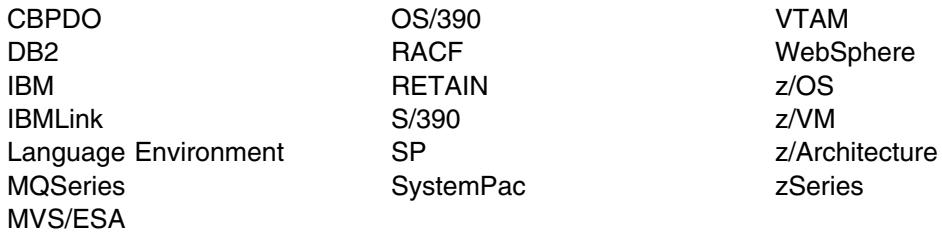

The following terms are trademarks of other companies as follows:

JAVA Java and all Java-based trademarks and logos are trademarks or registered trademarks of Sun Microsystems, Inc. in the United States and/or other countries.

UNIX UNIX is a registered trademark of The Open Group in the United States and other countries.

WebSphere Business Integration Server for z/OS V5.1 Program Directory

# **Reader's Comments**

#### **Program Directory for WebSphere Business Integration Server for z/OS V5.1, May 28, 2004**

You may use this form to comment about this document, its organization, or subject matter with the understanding that IBM may use or distribute whatever information you supply in any way it believes appropriate without incurring any obligation to you.

For each of the topics below please indicate your satisfaction level by circling your choice from the rating scale. If a statement does not apply, please circle N.

 $-$  RATING SCALE  $-$ 

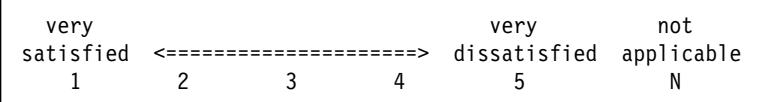

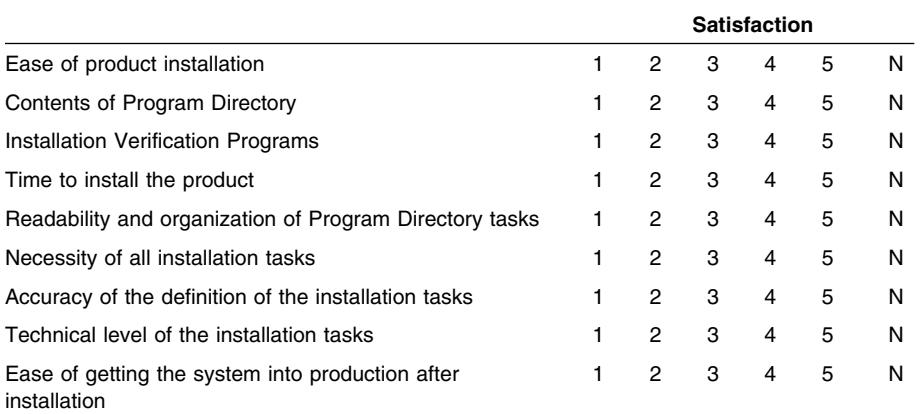

How did you order this product?

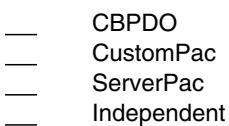

**Other** 

Is this the first time your organization has installed this product?

Yes No

Were the people who did the installation experienced with the installation of z/OS products?

Yes

Copyright IBM Corp. 2004 **65**

No

If yes, how many years? \_\_

If you have any comments to make about your ratings above, or any other aspect of the product installation, please list them below:

Please provide the following contact information:

Name and Job Title

**Organization** 

Address

Telephone

Thank you for your participation.

Please send the completed form to (or give to your IBM representative who will forward it to the WebSphere Business Integration Server for z/OS V5.1 Development group):
International Business Machines Corporation Departent 55JA, Mail Station P384 2455 South Road Poughkeepsie, NY 12601-5400 United States of America

FAX Number: (United States & Canada) 1+845+432+9405 FAX Number: (Other Countries): Your International Access Code +1+845+432+9405

Internet e-mail: wasdoc@us.ibm.com

## **Communicating Your Comments to IBM**

WebSphere Business Integration Server for z/OS V5.1 Version 5 Release 1 Modification 0 z/OS V1.2 or higher

Service Updated Publication No. GI11-2842-00

If you especially like or dislike anything about this book, please use one of the methods listed below to send your comments to IBM. Whichever method you choose, make sure you send your name, address, and telephone number if you would like a reply.

Feel free to comment on specific errors or omissions, accuracy, organization, subject matter, or completeness of this book. However, the comments you send should pertain to only the information in this manual and the way in which the information is presented. To request additional publications, or to ask questions or make comments about the functions of IBM products or systems, you should talk to your IBM representative or to your IBM authorized remarketer.

When you send comments to IBM, you grant IBM a nonexclusive right to use or distribute your comments in any way it believes appropriate without incurring any obligation to you.

If you are mailing a reader's comment form (RCF) from a country other than the United States, you can give the RCF to the local IBM branch office or IBM representative for postage-paid mailing.

- If you prefer to send comments by mail, use the RCF at the back of this book.
- If you prefer to send comments by FAX, use this number:
	- FAX: (International Access Code)+1+845+432-9405
- If you prefer to send comments electronically, use the following e-mail address:
	- mhvrcfs@us.ibm.com

Make sure to include the following in your note:

- Title and publication number of this book
- Page number or topic to which your comment applies

Optionally, if you include your telephone number, we will be able to respond to your comments by phone.

## **Reader's Comments — We'd Like to Hear from You**

**WebSphere Business Integration Server for z/OS V5.1 Version 5 Release 1 Modification 0 z/OS V1.2 or higher**

## **Service Updated**

## **Publication No. GI11-2842-00**

You may use this form to communicate your comments about this publication, its organization, or subject matter, with the understanding that IBM may use or distribute whatever information you supply in any way it believes appropriate without incurring any obligation to you. Your comments will be sent to the author's department for whatever review and action, if any, are deemed appropriate.

**Note:** Copies of IBM publications are not stocked at the location to which this form is addressed. Please direct any requests for copies of publications, or for assistance in using your IBM system, to your IBM representative or to the IBM branch office serving your locality.

Today's date:

What is your occupation?

Newsletter number of latest Technical Newsletter (if any) concerning this publication:

How did you use this publication?

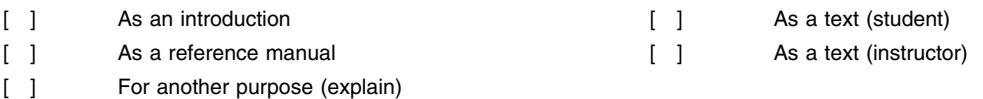

Is there anything you especially like or dislike about the organization, presentation, or writing in this manual? Helpful comments include general usefulness of the book; possible additions, deletions, and clarifications; specific errors and omissions.

Page Number: Comment:

Name Address and Address and Address and Address and Address and Address and Address and Address and Address and A

Company or Organization

Phone No.

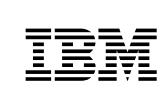

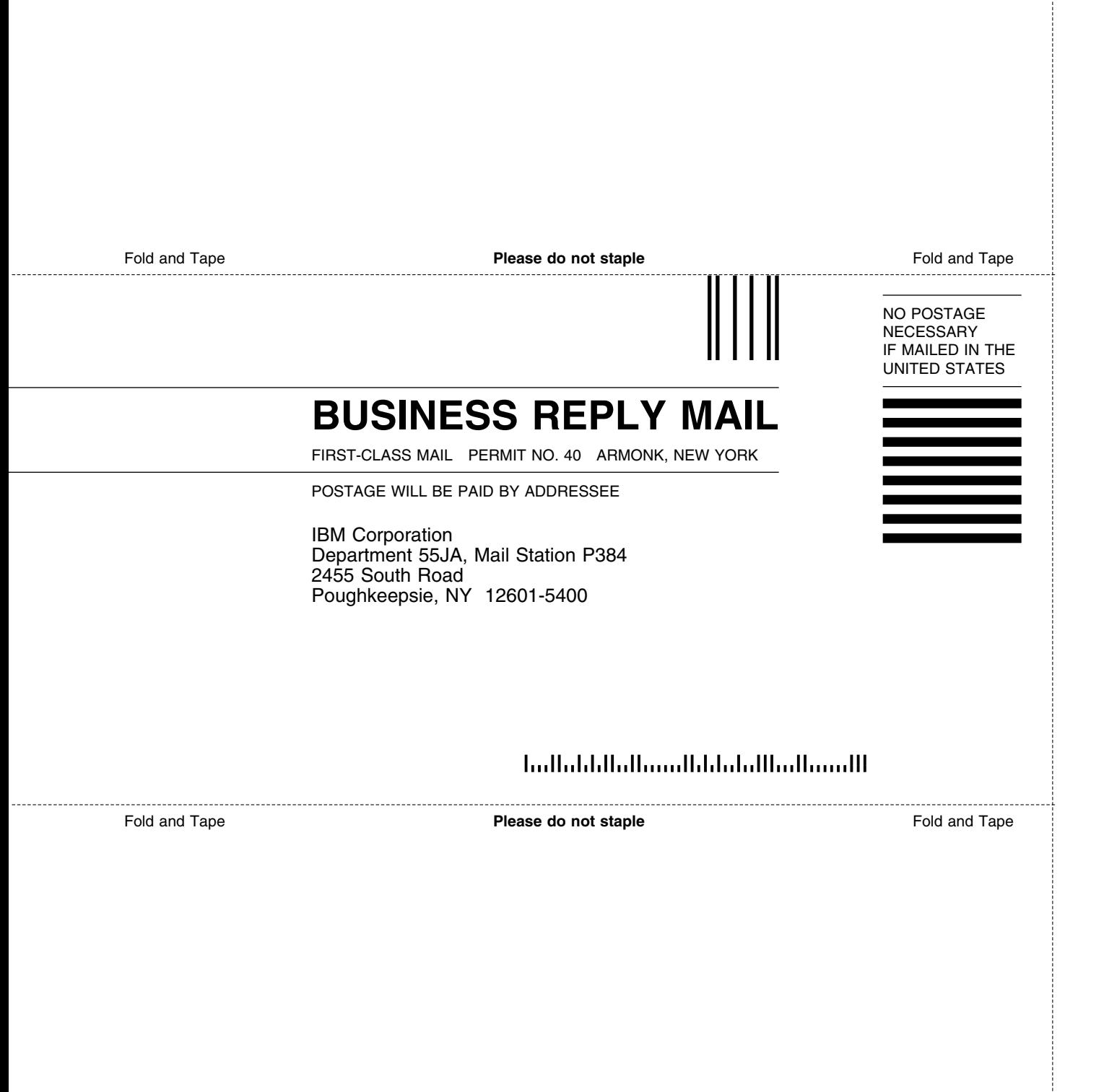

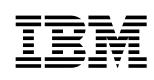

Printed in U.S.A.

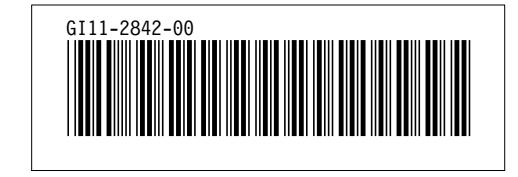